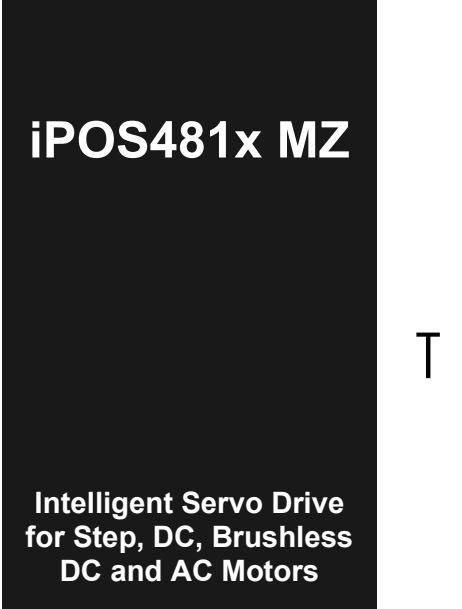

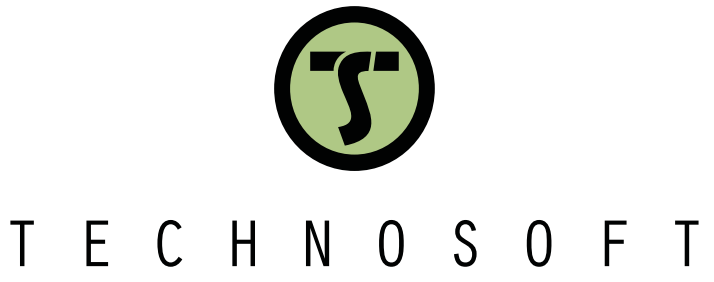

**Intelligent Servo Drives**

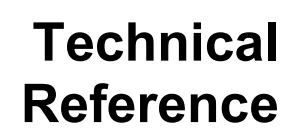

© Technosoft 2023 P091.022.iPOS481x.MZ.UM.1123

#### <span id="page-1-0"></span>**Table of contents** Е

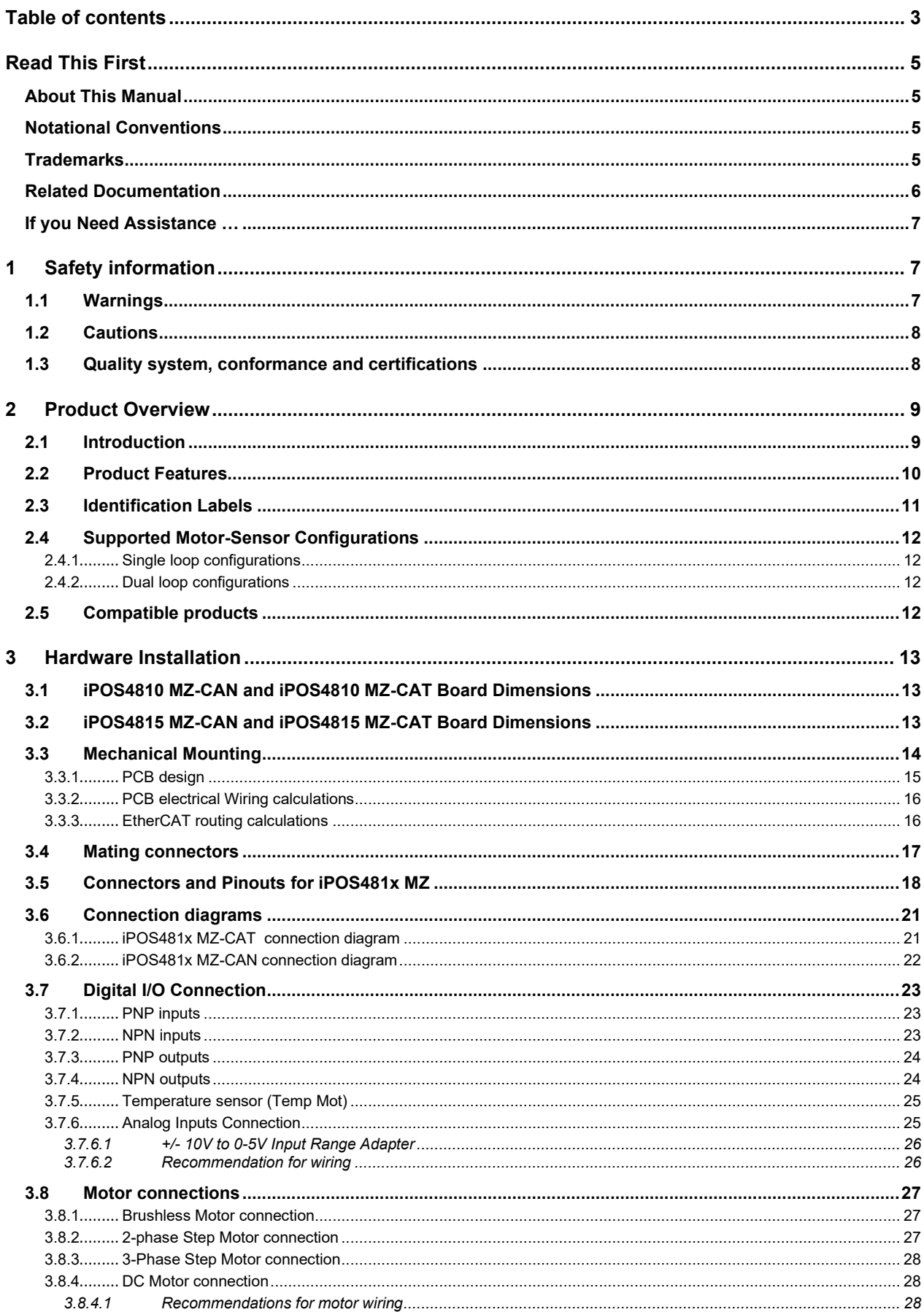

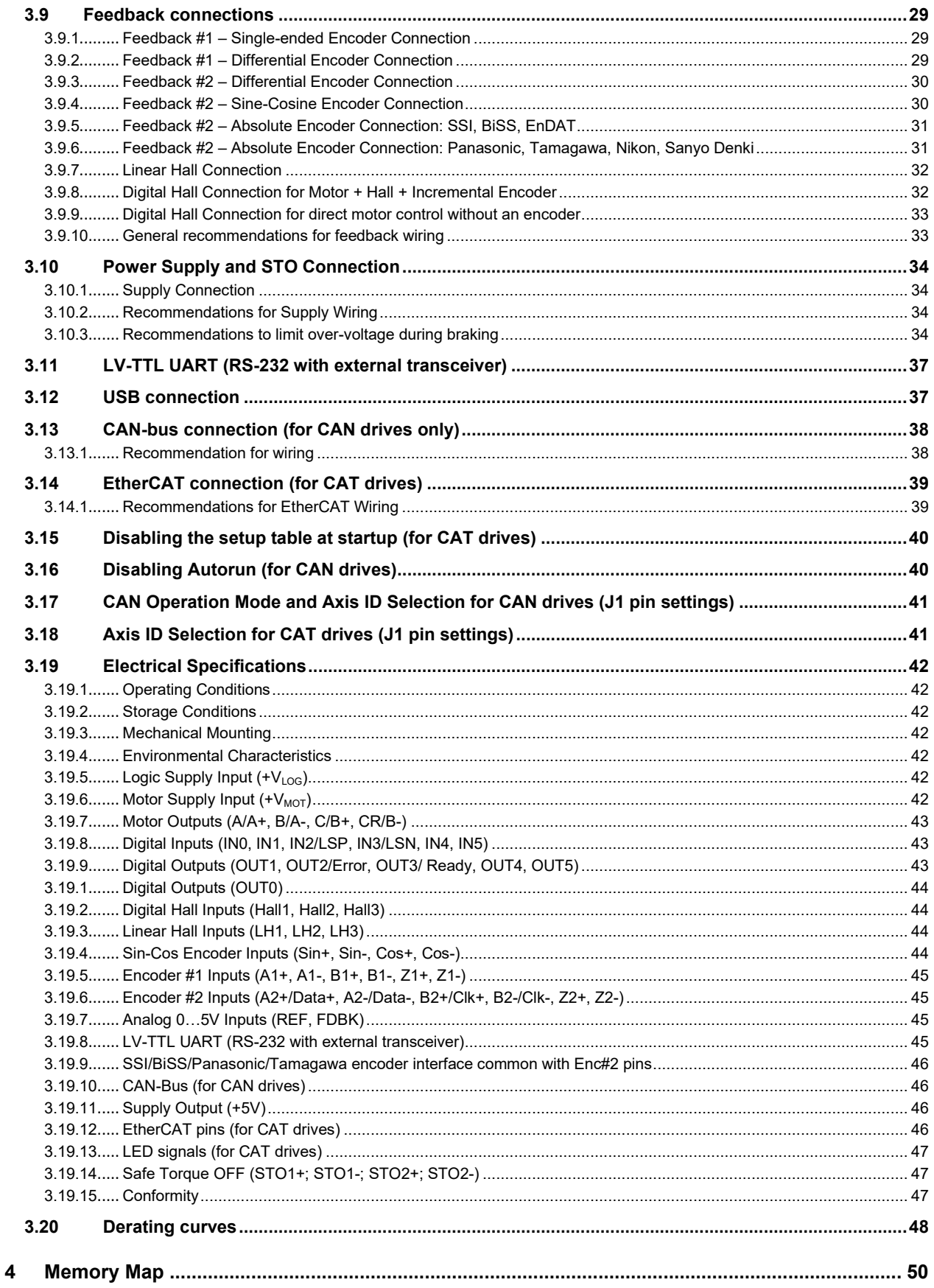

# <span id="page-3-0"></span>**Read This First**

Whilst Technosoft believes that the information and guidance given in this manual is correct, all parties must rely upon their own skill and judgment when making use of it. Technosoft does not assume any liability to anyone for any loss or damage caused by any error or omission in the work, whether such error or omission is the result of negligence or any other cause. Any and all such liability is disclaimed.

All rights reserved. No part or parts of this document may be reproduced or transmitted in any form or by any means, electrical or mechanical including photocopying, recording or by any information-retrieval system without permission in writing from Technosoft S.A.

The information in this document is subject to change without notice.

## <span id="page-3-1"></span>*About This Manual*

This book is a technical reference manual for:

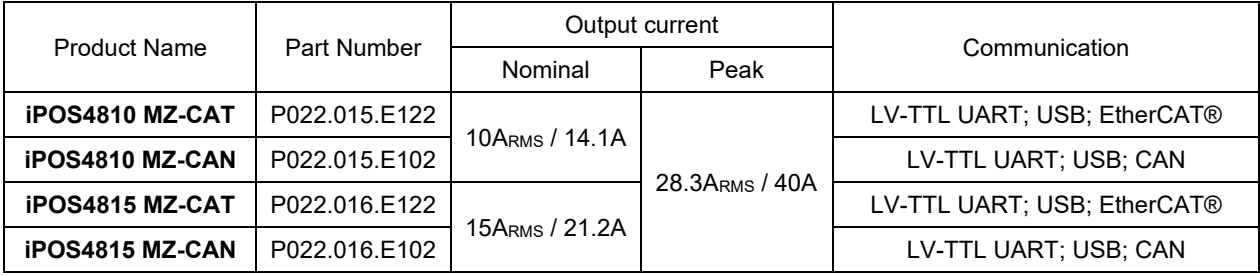

In order to operate the **iPOS481x MZ** drives, you need to pass through 3 steps:

- ❑ **Step 1 Hardware installation**
- ❑ **Step 2 Drive setup** using Technosoft **EasySetUp** software for drive commissioning
- ❑ **Step 3 Motion programming** using one of the options:
	- ❑ A **CANopen master<sup>1</sup>** or an **EtherCAT® master<sup>2</sup>**
	- ❑ The drives **built-in motion controller** executing a Technosoft Motion Language (**TML**) program developed using Technosoft **EasyMotion Studio** software
	- ❑ A **TML\_LIB motion library for PCs** (Windows or Linux) **<sup>3</sup>**
	- ❑ A **TML\_LIB motion library for PLCs <sup>3</sup>**
	- ❑ A **distributed control** approach which combines the above options, like for example a host calling motion functions programmed on the drives in TML

This manual covers **Step 1** in detail. It describes the **iPOS481x** hardware including the technical data, the connectors and the wiring diagrams needed for installation.

For **Step 2 and 3**, please consult the document *EasyMotion Studio – Quick Setup and Programming Guide.* For detailed information regarding the next steps, refer to the related documentation.

### <span id="page-3-2"></span>*Notational Conventions*

This document uses the following conventions:

- **iPOS481x MZ** all products described in this manual
- **IU units**  Internal units of the drive
- **SI units**  International standard units (meter for length, seconds for time, etc.)
- **STO**  Safe Torque Off
- **TML** Technosoft Motion Language
- **CANopen**  Standard communication protocol that uses 11-bit message identifiers over CAN-bus
- **TMLCAN**  Technosoft communication protocol for exchanging TML commands via CAN-bus, using 29bit message identifiers
- **CoE**  CAN application protocol over EtherCAT®

# <span id="page-3-3"></span>*Trademarks*

**EtherCAT®** is registered trademark and patented technology, licensed by Beckhoff Automation GmbH, Germany.

<sup>&</sup>lt;sup>1</sup> when the iPOS481x MZ-CAN is set in CANopen mode

<sup>2</sup> when using and iPOS481x MZ-CAT

<sup>&</sup>lt;sup>3</sup> available only for CAN versions

# <span id="page-4-0"></span>*iPOS4810 MZ-CAT Datasheet ( P022.015.E122.DSH)*

# *iPOS4810 MZ-CAN Datasheet ( P022.015.E102.DSH)*

*iPOS4815 MZ-CAT Datasheet ( P022.016.E122.DSH)*

*iPOS4815 MZ-CAN Datasheet ( P022.016.E102.DSH)*

*–* describes the hardware connections of the iPOS481x MZ CAN family of intelligent servo drives including the technical data and connectors.

*iPOS family Safe Torque Off (STO) Operating instructions ( 091.099.STO.Operating.Instructions.xxxx)*

*–* describes the principles of STO function, the applied standards, the safety-related data and the electrical data. It presents the requested information for installation and commissioning of STO function

- *EasyMotion Studio – [Quick Setup and Programming Guide \(P091.034.ESM-](https://technosoftmotion.com/wp-content/uploads/P091.034-EasyMotion-Studio-Quick-Setup-and-Programming-Guide-0320.pdf)[Quick.Setup.and.Programming.Guide.UM.xxxx\)](https://technosoftmotion.com/wp-content/uploads/P091.034-EasyMotion-Studio-Quick-Setup-and-Programming-Guide-0320.pdf) –* describes the compatible software installation, drive software setup commissioning, introduction to TML motion programming and motion evaluation tools.
- *Help of the EasySetUp software –* describes how to use **EasySetUp** to quickly setup any Technosoft drive for your application using only 2 dialogues. The output of EasySetUp is a set of setup data that can be downloaded into the drive EEPROM or saved on a PC file. At power-on, the drive is initialized with the setup data read from its EEPROM. With EasySetUp it is also possible to retrieve the complete setup information from a drive previously programmed. **EasySetUp can be downloaded free of charge from Technosoft web page**
- *iPOS CANopen Programming* **(part no. P091.063.iPOS.UM.xxxx)** explains how to program the iPOS family of intelligent drives using **CANopen** protocol and describes the associated object dictionary for **CiA 301 v.4.2** application layer and communication profile, **CiA WD 305 v.2.2.13** layer settings services and protocols and **CiA DSP 402 v3.0** device profile for drives and motion control now included in IEC 61800-7-1 Annex A, IEC 61800-7-201 and IEC 61800-7-301 standards
- *CoE Programming* **(part no. P091.064.UM.xxxx)**  explains how to program the Technosoft intelligent drives using **CAN application protocol over EtherCAT®** and describes the associated object dictionary.
- *Motion Programming using EasyMotion Studio (part no. P091.034.ESM.UM.xxxx) describes how to use* the EasyMotion Studio to create motion programs using in Technosoft Motion Language (TML). EasyMotion Studio platform includes **EasySetUp** for the drive/motor setup, and a **Motion Wizard** for the motion programming. The Motion Wizard provides a simple, graphical way of creating motion programs and automatically generates all the TML instructions. *With EasyMotion Studio you can fully benefit from a key advantage of Technosoft drives – their capability to execute complex motions without requiring an external motion controller, thanks to their built-in motion controller.* **A demo version of EasyMotion Studio (with EasySetUp part fully functional) can be downloaded free of charge from the Technosoft web page**
- *TML\_LIB v2.0* **(part no. P091.040.v20.UM.xxxx)** explains how to program in **C, C++,C#, Visual Basic or Delphi Pascal** a motion application for the Technosoft intelligent drives using TML\_LIB v2.0 motion control library for PCs. The TML\_lib includes ready-to-run examples that can be executed on **Windows** or **Linux** (x86 and x64).
- *TML\_LIB\_LabVIEW v2.0* **(part no. P091.040.LABVIEW.v20.UM.xxxx)** explains how to program in LabVIEW a motion application for the Technosoft intelligent drives using TML\_LIB\_LabVIEW v2.0 motion control library for PCs. The TML\_Lib\_LabVIEW includes over 40 ready-to-run examples.
- *TML\_LIB\_S7* **(part no. P091.040.S7.UM.xxxx)** explains how to program in a PLC **Siemens series S7-300 or S7-400** a motion application for the Technosoft intelligent drives using TML\_LIB\_S7 motion control library. The TML\_LIB\_S7 library is **IEC61131-3 compatible**.
- *TML\_LIB\_CJ1* **(part no. P091.040.CJ1.UM.xxxx)** explains how to program in a PLC **Omron series CJ1** a motion application for the Technosoft intelligent drives using TML\_LIB\_CJ1 motion control library for PLCs. The TML\_LIB\_CJ1 library is **IEC61131-3 compatible**.
- *TML\_LIB\_X20* **(part no. P091.040.X20.UM.xxxx)** explains how to program in a PLC **B&R series X20** a motion application for the Technosoft intelligent drives using TML\_LIB\_X20 motion control library for PLCs. The TML\_LIB\_X20 library is **IEC61131-3 compatible**.
- *TechnoCAN* **(part no. P091.063.TechnoCAN.UM.xxxx)** presents TechnoCAN protocol an extension of the CANopen communication profile used for TML commands

<span id="page-5-0"></span>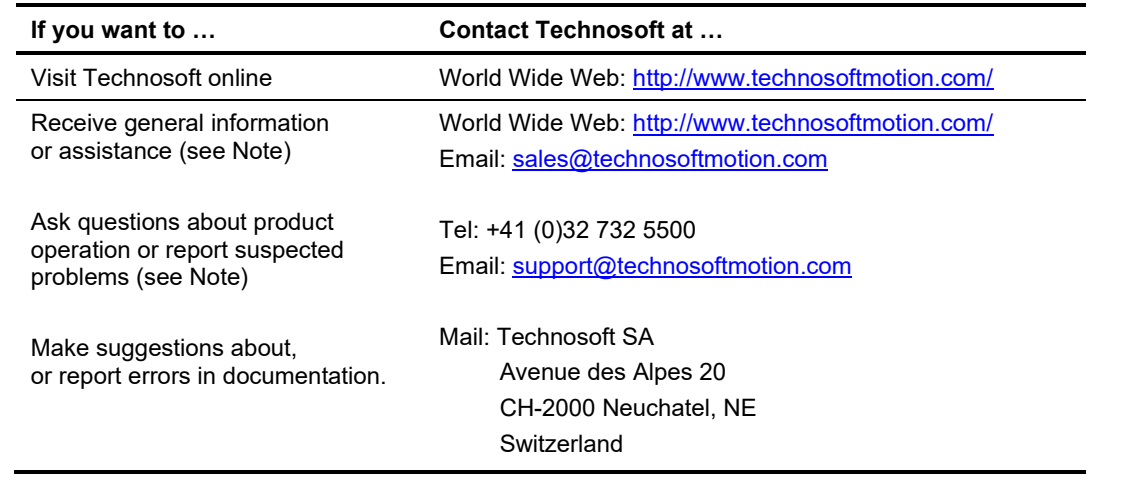

# <span id="page-5-1"></span>**1 Safety information**

**Read carefully the information presented in this chapter before carrying out the drive installation and setup! It is imperative to implement the safety instructions listed hereunder**.

This information is intended to protect you, the drive and the accompanying equipment during the product operation. Incorrect handling of the drive can lead to personal injury or material damage.

The following safety symbols are used in this manual:

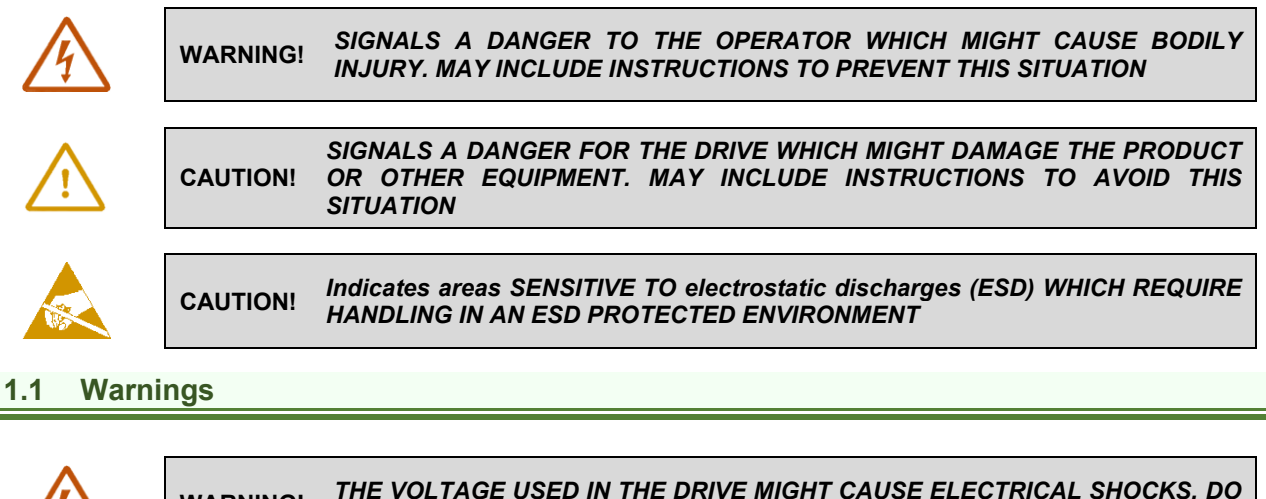

<span id="page-5-2"></span>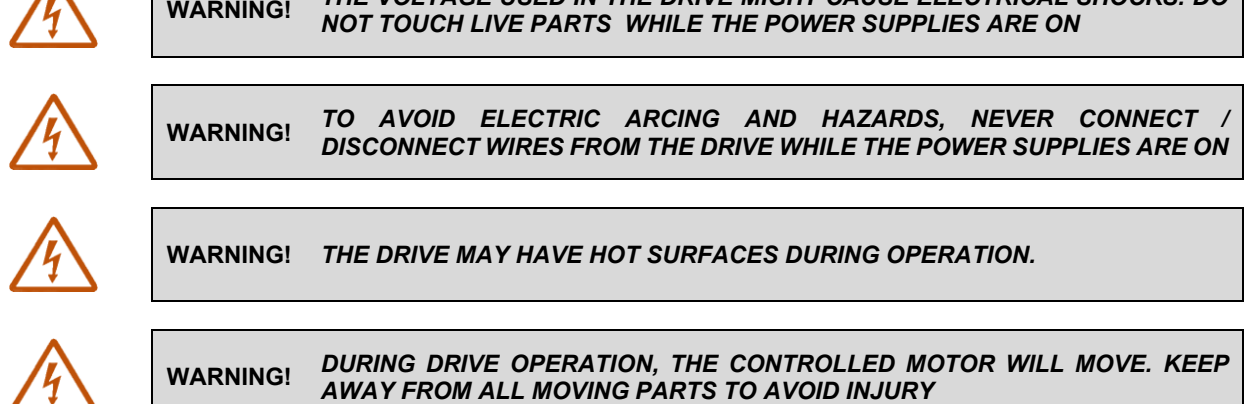

# <span id="page-6-0"></span>**1.2 Cautions**

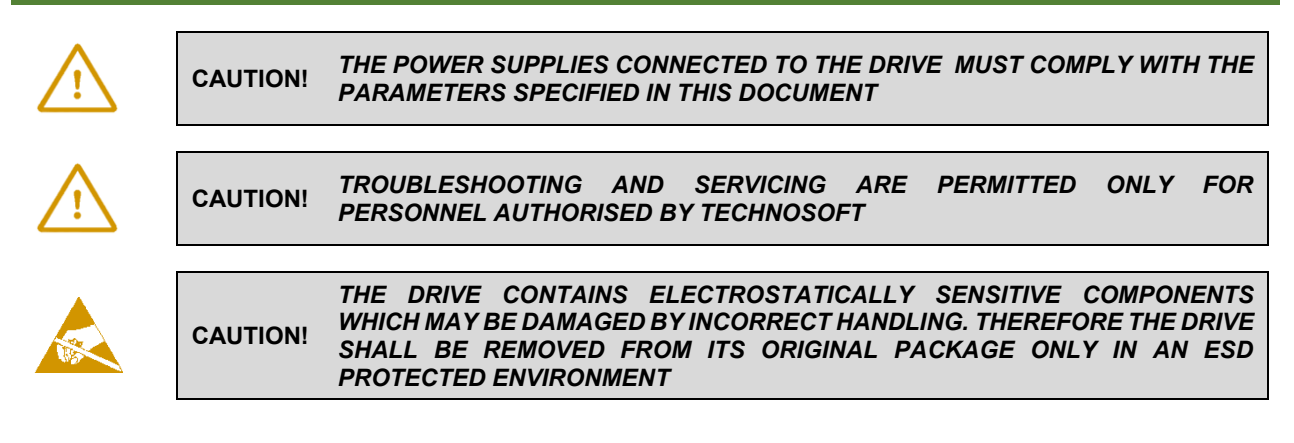

To prevent electrostatic damage, avoid contact with insulating materials, such as synthetic fabrics or plastic surfaces. In order to discharge static electricity build-up, place the drive on a grounded conductive surface and also ground yourself.

# <span id="page-6-1"></span>**1.3 Quality system, conformance and certifications**

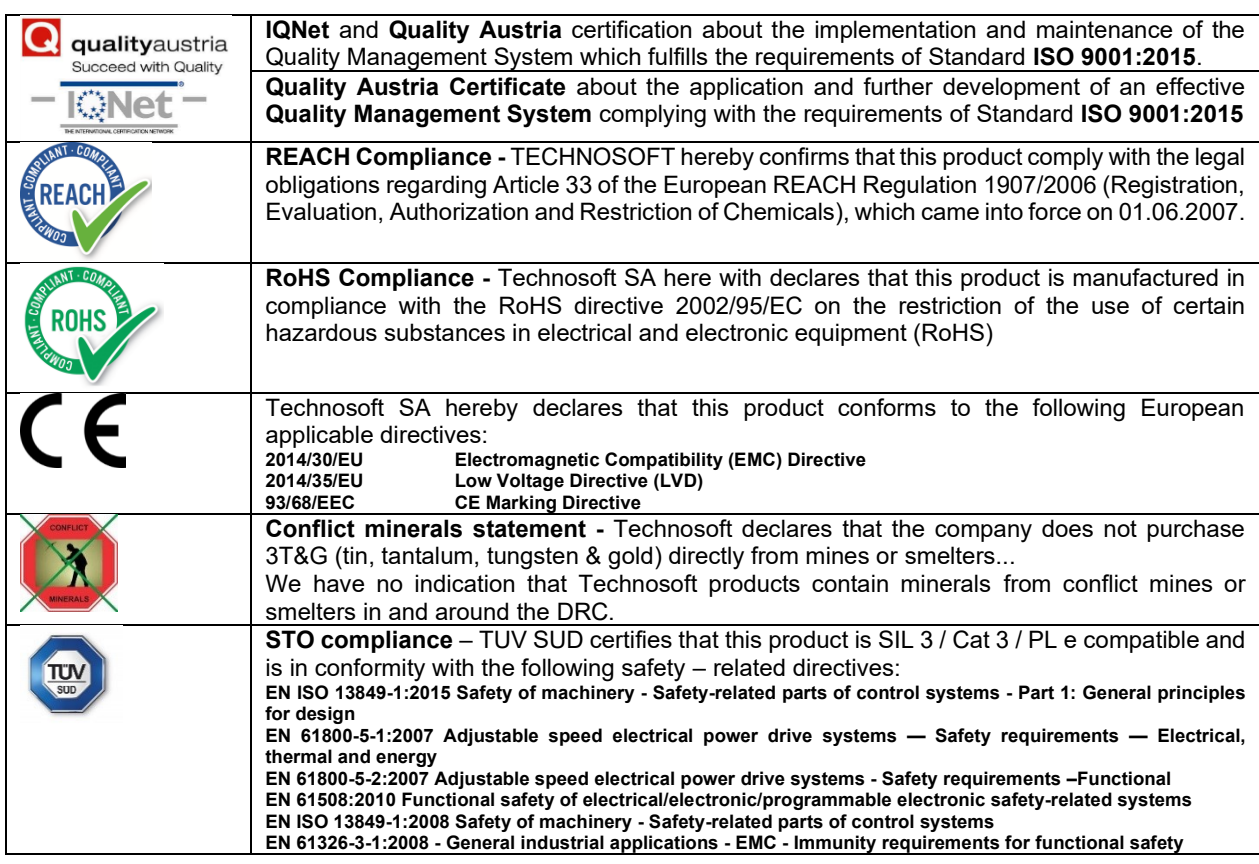

For other certifications visit:<https://technosoftmotion.com/en/quality/>

# <span id="page-7-0"></span>**2 Product Overview**

# <span id="page-7-1"></span>**2.1 Introduction**

The **iPOS481x** is a family of fully digital intelligent servo drives, based on the latest DSP technology and they offer unprecedented drive performance combined with an embedded motion controller.

Suitable for control of brushless DC, brushless AC (vector control), DC brushed motors and step motors, the iPOS481x drives accept as position feedback incremental encoders (quadrature or sine/cosine), absolute encoders (SSI, BiSS, Panasonic, Tamagawa, EnDAT, Nikon, Sanyo Denki) and linear Hall signals.

All drives perform position, speed or torque control and work in single, multi-axis or stand-alone configurations. Thanks to the embedded motion controller, the iPOS481x drives combine controller, drive and PLC functionality in a single compact unit and are capable to execute complex motions without requiring intervention of an external motion controller. Using the high-level Technosoft Motion Language (**TML**) the following operations can be executed directly at drive level:

- $\Box$  Setting various motion modes (profiles, PVT, PT, electronic gearing<sup>1</sup> or camming<sup>1</sup>, etc.)
- ❑ Changing the motion modes and/or the motion parameters
- ❑ Executing homing sequences
- ❑ Controlling the program flow through:
	- Conditional jumps and calls of TML functions
	- TML interrupts generated on pre-defined or programmable conditions (protections triggered, transitions on limit switch or capture inputs, etc.)
	- Waits for programmed events to occur
- ❑ Handling of digital I/O and analogue input signals
- ❑ Executing arithmetic and logic operations
- ❑ Performing data transfers between axes
- **□** Controlling motion of an axis from another one via motion commands sent between axes<sup>2</sup><br>□ Sending commands to a group of axes (multicast). This includes the possibility to star
- Sending commands to a group of axes (multicast). This includes the possibility to start simultaneously motion sequences on all the axes from the group<sup>2</sup>
- ❑ Synchronizing all the axes from a network

By implementing motion sequences directly at drive level you can really distribute the intelligence between the master and the drives in complex multi-axis applications, reducing both the development time and the overall communication requirements. For example, instead of trying to command each movement of an axis, you can program the drives using TML to execute complex motion tasks and inform the master when these tasks are done. Thus, for each axis control the master job may be reduced at: calling TML functions stored in the drive EEPROM and waiting for a message, which confirms the TML functions execution completion.

All iPOS481x CAN drives are equipped with an USB and a CAN 2.0B interface that can be set by hardware pins to operate in 2 communication protocol modes:

# ❑ **CANopen**

#### ❑ **TMLCAN**

The iPOS481x CAT drives support only the EtherCAT® communication protocol. They communicate through the USB interface for software commissioning and the EtherCAT® interface.

When **CANopen** mode is selected, the iPOS481x conforms to **CiA 301 v4.2** application layer communication profile, **CiA DSP 402 v4.1.1** device profile for drives and motion control, now included in IEC 61800-7-1 Annex A, IEC 61800- 7-201 and IEC 61800-7-301 standards and **CiA 305 v.2.2.13**. In this mode, the iPOS481x may be controlled via a CANopen master. The iPOS drive offers the possibility for a CANopen master to call motion sequences/ functions, written in TML and stored in the drive EEPROM, using manufacturer specific objects. Also, the drives can communicate separately between each other by using non reserved 11 bit identifiers.

When **TMLCAN** mode is selected, the iPOS481x behaves as standard Technosoft intelligent drive and conforms to Technosoft protocol for exchanging TML commands via CAN-bus. When TMLCAN protocol is used, it is not mandatory to have a master. Any iPOS481x can be set to operate standalone, and may play the role of a master to coordinate both the network communication/synchronization and the motion application via TML commands sent directly to the other drives.

When higher level coordination is needed, apart from a CANopen master, the iPOS481x drives can also be controlled via a PC or a PLC using one of the **TML\_LIB** motion libraries.

<sup>1</sup> Available if the master axis sends its position via a communication channel, or by using the secondary encoder input <sup>2</sup> Available only for CAN drives

For iPOS481x commissioning **EasySetUp** or **EasyMotion Studio** PC applications may be used.

**EasySetUp** is a subset of EasyMotion Studio, including only the drive setup part. The output of EasySetUp is a set of setup data that can be downloaded into the drive EEPROM or saved on a PC file. At power-on, the drive is initialized with the setup data read from its EEPROM. With EasySetUp it is also possible to retrieve the complete setup information from a drive previously programmed. EasySetUp shall be used for drive setup in all cases where the motion commands are sent exclusively from a master. Hence neither the iPOS481x TML programming capability nor the drive camming mode are used. **EasySetUp can be downloaded free of charge from Technosoft web page.**

**EasyMotion Studio** platform includes EasySetUp for the drive setup, and a **Motion Wizard** for the motion programming. The Motion Wizard provides a simple, graphical way of creating motion programs and automatically generates all the TML instructions. *With EasyMotion Studio you can execute complex motions, thanks to their built-in motion controller*s. EasyMotion Studio, may be used to program motion sequences in TML. This is the iPOS481x typical CAN operation mode when TMLCAN protocol is selected. EasyMotion Studio can also be used with the CANopen protocol, if the user wants to call TML functions stored in the drive EEPROM or to use the camming mode. With camming mode, EasyMotion Studio offers the possibility to quickly download and test a cam profile and also to create a **.sw** file with the cam data. The .sw file can be afterwards stored in a master and downloaded to the drive, wherever needed. **A demo version of EasyMotion Studio (with EasySetUp part fully functional) can be downloaded free of charge from Technosoft web page.**

### <span id="page-8-0"></span>**2.2 Product Features**

- Fully digital servo drive suitable for the control of rotary or linear brushless, DC brush, and step motors
- Very compact design
- **Sinusoidal (FOC)** or **trapezoidal (Hall-based)** control of brushless motors
- **Open or closed-loop** control of 2 and 3-phase steppers
- **STO**: 2 safe torque-off inputs, safety integrity level (SIL3/Cat3/PLe) acc. to EN61800-5-1;-2/ EN61508-3;-4/ EN ISO 13849-1. When left not connected will disable the motor outputs. This provides a dual redundant hardware protection that cannot be overdriven by the software or other hardware components.
- **Technosoft Motion Language (TML)** instruction set for the definition and execution of motion sequences
- Standalone operation with stored motion sequences
- **Motor supply:** 11-50V; **Logic supply:** 9-36V; **STO supply:** 18-40V; **PWM** switching frequency: up to 100kHz.
- **Motor current**
- *iPOS4810 MZ***:**
	- **Nominal**: 10ARMS / 14.1A amplitude
	- **Peak**: 28.3ARMS / 40A amplitude
	- *iPOS4815 MZ***:**
		- **Nominal**: 15ARMS / 21.2A amplitude
		- Peak: 28.3A<sub>RMS</sub> / 40A amplitude
- **Communication**:
	- LV-TTL UART (RS-232 with external transceiver)
	- USB;
	- For CAN executions: CAN-bus 2.0B up to 1Mbit/s (for CAN drives);
	- For CAT executions:
		- EtherCAT® connection to standard RJ45: requires external magnetics (may be integrated into RJ45)
		- EtherCAT® connection between multiple MZ drives: direct 1:1 without any series components
- **Digital and analog I/O's:**
	- 6 x digital inputs, 12-36V, PNP/NPN software selectable: for limit switches or general-purpose, 4 x general-purpose
	- 5 x digital outputs, 5-36V: 0.4A NPN / 0.3A PNP, polarity software selectable: Ready, Error or generalpurpose
	- 1 x dedicated motor brake or general-purpose output (OUT0): 2A NPN / 1.5A PNP, polarity software selectable
	- 2 x analogue inputs software selectable: 12-bit 0-5V: Reference, Feedback or general-purpose
- **Thermal Protection**: The internal temperature sensor disables the PWM outputs if the measured temperature exceeds 105°C
- **NTC/PTC** analogue Motor Temperature sensor input
- **Feedback devices (dual-loop support)**
	- **1 st feedback devices supported:**
		- **Incremental A / B** (index Z available): differential or single-ended
			- **Analog Sin/Cos** encoder interface (differential 1V<sub>PP</sub>)
- **Digital Hall** sensor interface (single-ended / open collector)
- **Linear Hall** sensors interface (single-ended)

### **2 nd feedback devices supported:**

- **Incremental A / B** (index Z available): differential
- **Absolute:** BISS / SSI / EnDAT / TAMAGAWA / Panasonic / Nikon / Sanyo Denki encoder interface
- **Pulse & direction** reference (single-ended or differential) capability
- **Various motion programming modes**:
	- Position profiles with trapezoidal or S-curve speed shape
	- Position, Velocity, Time (PVT) 3<sup>rd</sup> order interpolation
	- Position, Time (PT) 1<sup>st</sup> order interpolation
	- Cyclic Synchronous Position (CSP) for CANopen mode and EtherCAT® drives.
	- Cyclic Synchronous Velocity (CSV) only for EtherCAT® drives.
	- Cyclic Synchronous Torque (CST) only for EtherCAT® drives.
	- Electronic gearing and camming
	- 40 Homing modes
- **For CAN executions** two CAN operation modes selectable by HW pin:
	- **CANopen** conforming with **CiA 301 v4.2, CiA DSP 402 v3.0** and **CiA 305 v.2.2.13**
	- **TMLCAN** intelligent drive conforming with Technosoft protocol for exchanging TML commands via CAN-bus
- **For CAT executions** supported protocols:
	- **CoE** CAN application protocol over EtherCAT
	- **FoE** File over EtherCAT for setup/TML functions and firmware update
	- **EoE** *–* Ethernet over EtherCAT for Easy Motion studio communication over EtherCAT
- **16K 16 SRAM** memory for data acquisition
- **24K 16 E<sup>2</sup>ROM** to store TML motion programs, cam tables and other user data
- Operating ambient temperature:  $0-40^{\circ}$ C (over  $40^{\circ}$ C with derating)
- Feature that **detects breakage** of **Hall wires** and/or of **incremental/absolute encoder wires**
- **Protections**:
	- Short-circuit between motor phases
	- Short-circuit from motor phases to ground
	- Over-voltage
	- Under-voltage
	- Over-current
	- Over-temperature
	- Communication error
	- Control error

# <span id="page-9-0"></span>**2.3 Identification Labels**

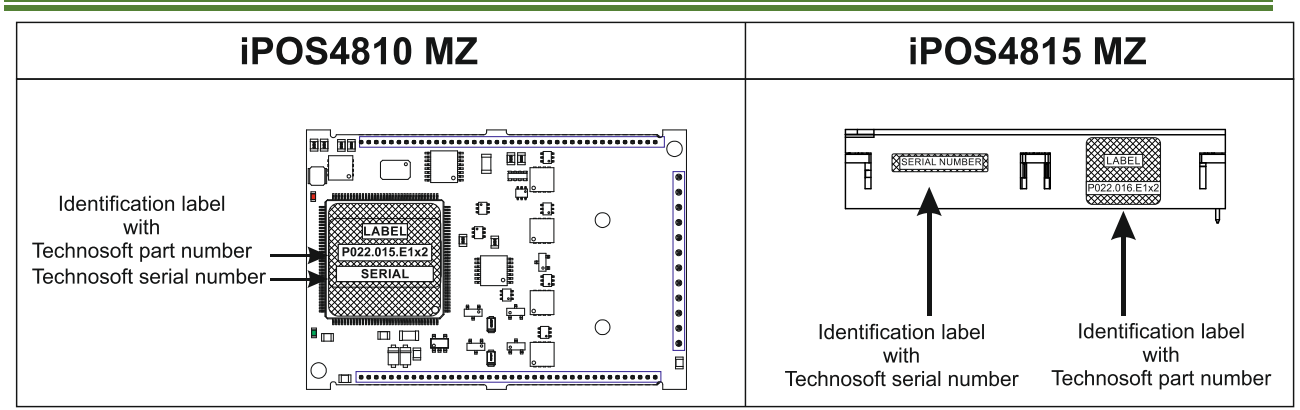

The iPOS481x MZ can have the following part numbers and names on the identification label:

- p.n. **P022.015.E122** name iPOS4810 MZ-CAT
- p.n. **P022.015.E102** name iPOS4810 MZ-CAN
- p.n. **P022.016.E122** name iPOS4815 MZ-CAT
- p.n. **P022.016.E102** name iPOS4815 MZ-CAN

#### <span id="page-10-1"></span><span id="page-10-0"></span>**2.4.1 Single loop configurations**

The position and/or speed are controlled using one feedback sensor. The other available feedback sensor input can be used for External reference Position or Velocity, Pulse and Direction, Electronic Gearing or Camming.

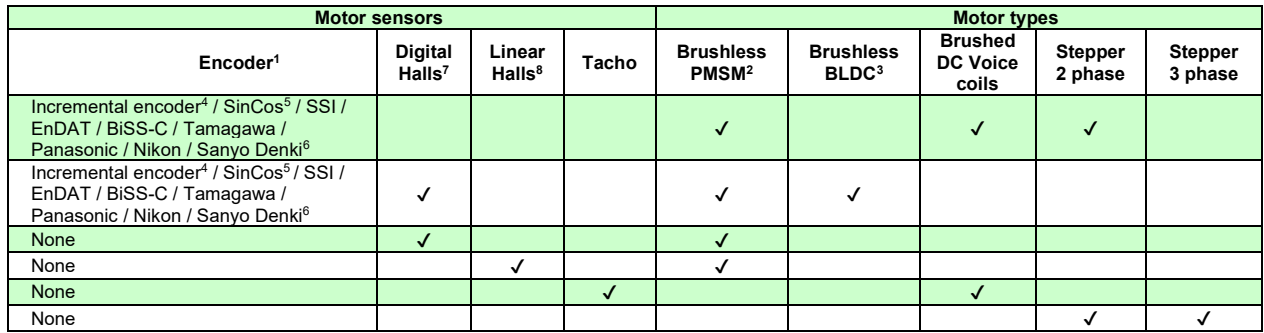

#### <span id="page-10-2"></span>**2.4.2 Dual loop configurations**

The motor speed control loop is closed on one feedback connected on the motor while the motor position control loop is closed on the other available feedback which is placed on the load. There is usually a transmission between the load and the motor.

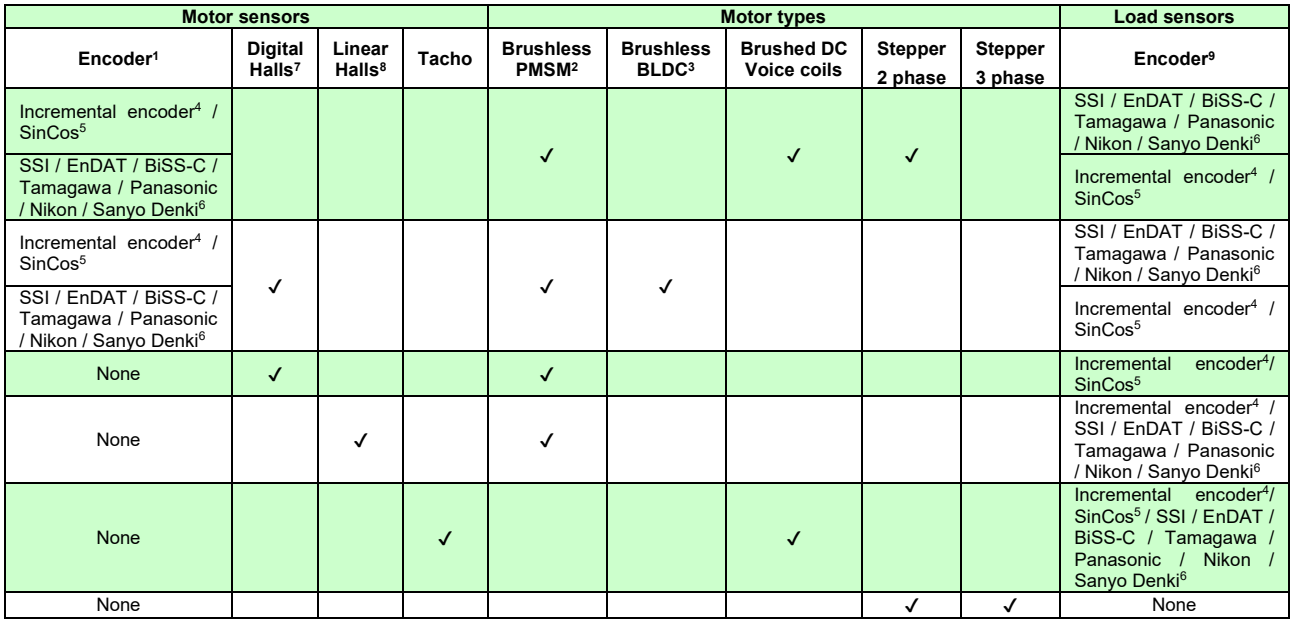

### <span id="page-10-3"></span>**2.5 Compatible products**

For an easier evaluation of the iPOS481x MZ drive, an evaluation module is available:

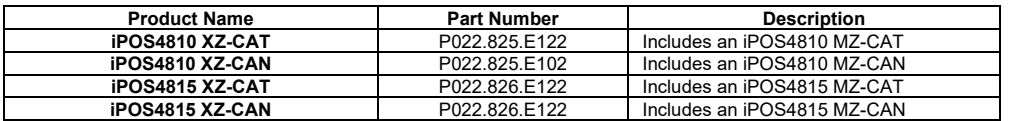

For more informations about the evaluation module, consult the **"P091.022.iPOS481x.XZ.UM" User Manual**  describes the hardware connections of the iPOS481x XZ family of intelligent servo drives including the technical data and connectors.

<sup>1</sup> Motor encoder can be either on Feedback 1 or on Feedback 2

 $^2$  Sinusoidal. Brushless motor is controlled as PMSM using a field oriented control algorithm

<sup>&</sup>lt;sup>3</sup> Trapezoidal. Brushless motor is controlled as a BLDC motor using Hall-based commutation.<br><sup>4</sup> Single-ended or differential on Feedback 1. Only differential on Feedback 2 for iPOS481x MZ

 $\frac{5}{3}$  Sin/Cos is available only on Feedback #1

SSI / EnDAT2.2 / BiSS-C / Tamagawa / Panasonic / Nikon / Sanyo Denki are differential, but single-ended option is also accepted; Available only on Feedback #2 Digital Halls are available only on Feedback #2

<sup>&</sup>lt;sup>8</sup> Linear Halls are available only on Feedback #1

 $9$  Load encoder is on Feedback 2 / 1, if motor encoder  $\,$  is on Feedback 1 / 2

# <span id="page-11-1"></span><span id="page-11-0"></span>**3.1 iPOS4810 MZ-CAN and iPOS4810 MZ-CAT Board Dimensions**

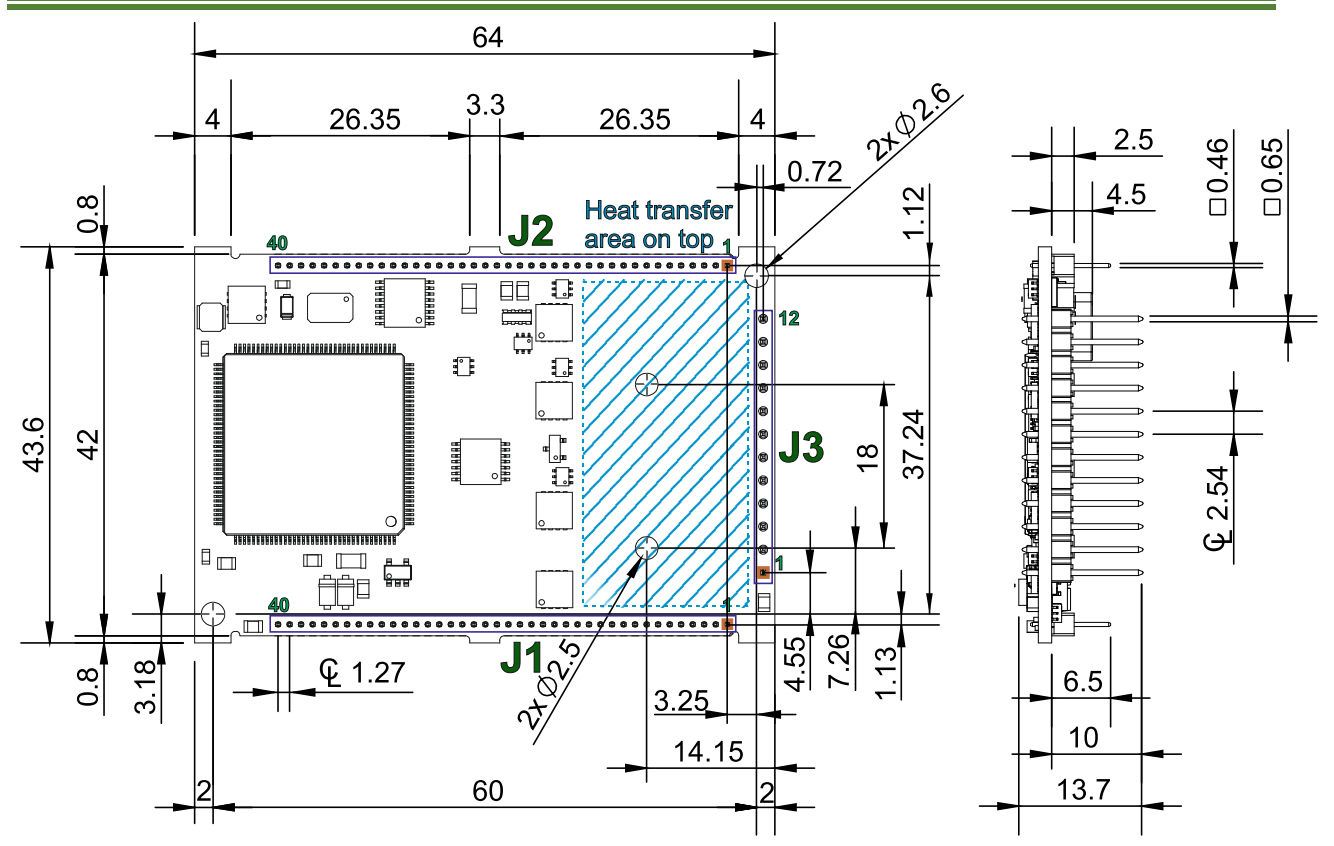

All dimensions are in mm. The drawings are not to scale. View with pins facing downward.

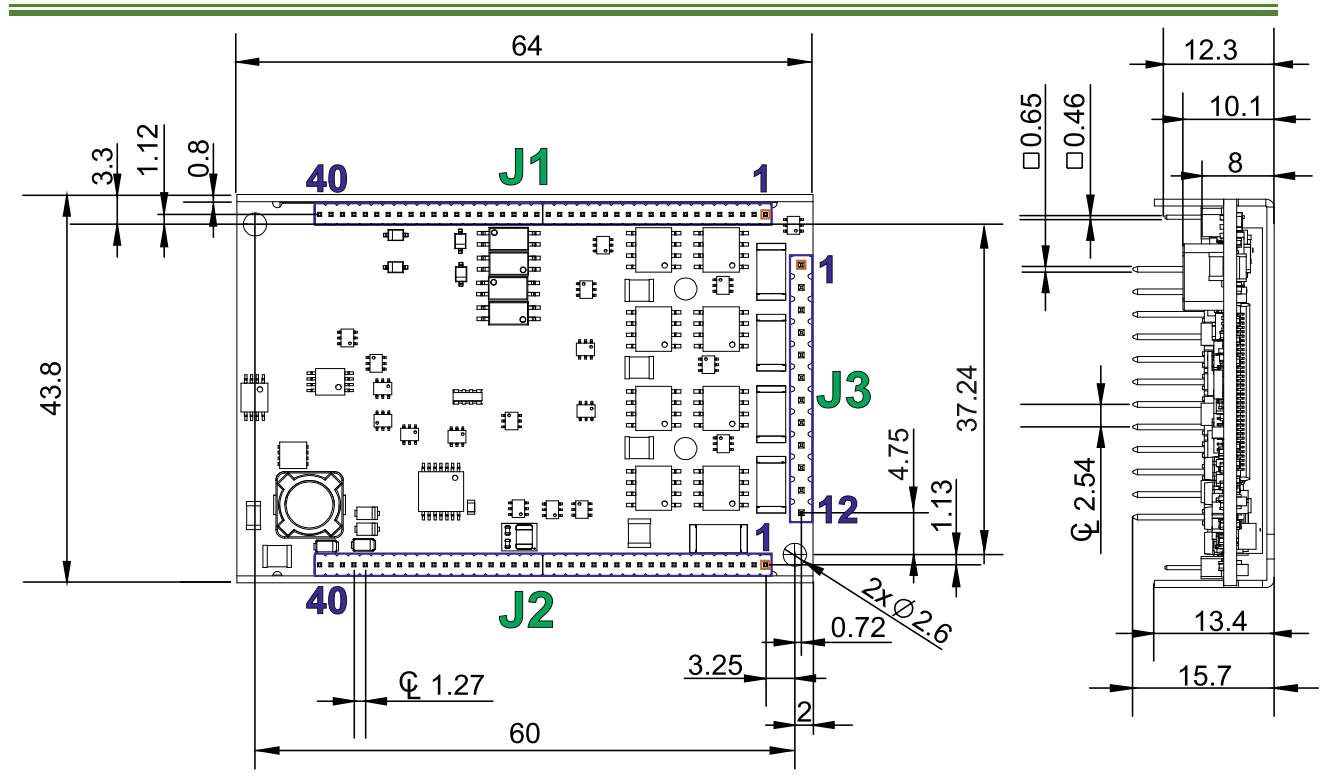

# <span id="page-11-2"></span>**3.2 iPOS4815 MZ-CAN and iPOS4815 MZ-CAT Board Dimensions**

All dimensions are in mm. The drawings are not to scale. View with pins facing upward.

<span id="page-12-0"></span>The iPOS481x MZ drive is intended to be mounted horizontally on a motherboard equipped with the recommended mating connectors – Chapter "Mating Connectors". It is also possible to directly solder the module into the mainboard.

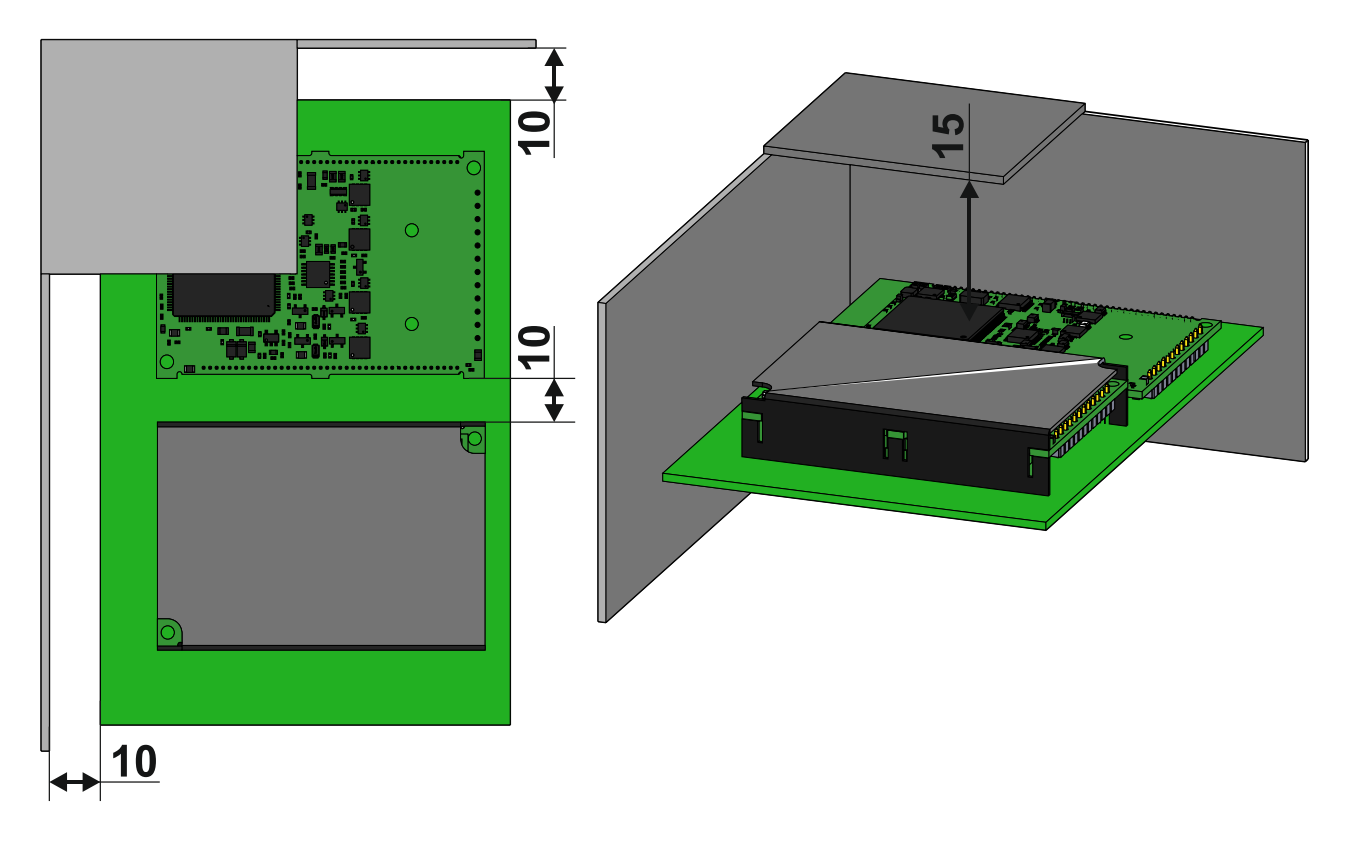

The figures above shows the minimum spacing to assure proper airflow by natural convection. If closed completely in a box, ventilation openings shall be foreseen on the top and bottom sides. If ventilation driven by natural convection is not enough to maintain the temperature surrounding the drives, then alternate forced cooling methods must be applied. *In case of using a metallic box, with ventilation openings, all spacing values may be reduced substantially. With proper ventilation, keeping the air surrounding the drive inside the limits indicated, the spacing values may be reduced down to zero*.

To secure the modules to the mainboard, it is recommended to have the mainboard equipped with 2 self-clinching nut inserts, with internal thread **M2.5**. The inserts will allow to use 2 screws M2.5x10, which will pull the module into the mainboard.

The recommended inserts and screws are:

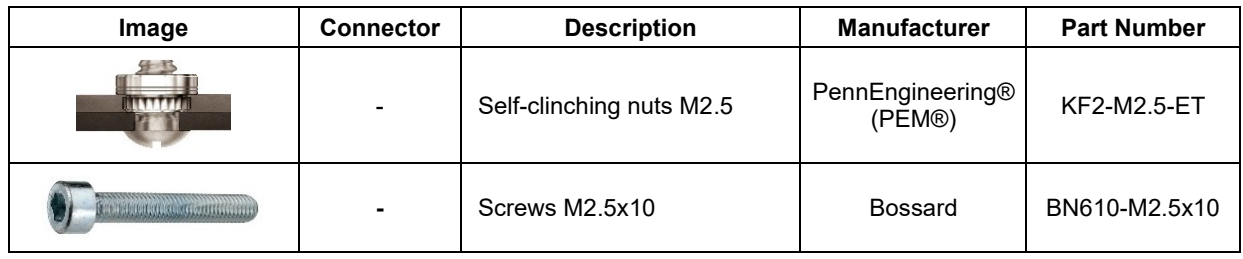

The fixing holes shall provide a means to pull the iPOS drive against the PCB. For example, use self-clinching nuts pressed onto the PCB on the bottom side. The iPOS drive shall be pressed against the PCB using 2 screws M2.5x10, with **head diameter not larger than 5mm** (such as hexsocket head cap screws, colloquially also called "Inbus"). The fixing hardware shall be connected to system ground (GND), to improve thermal dissipation and EMC emissions.

<span id="page-13-0"></span>For **iPOS481x MZ** motherboard PCB design, use the dimensional drawing:

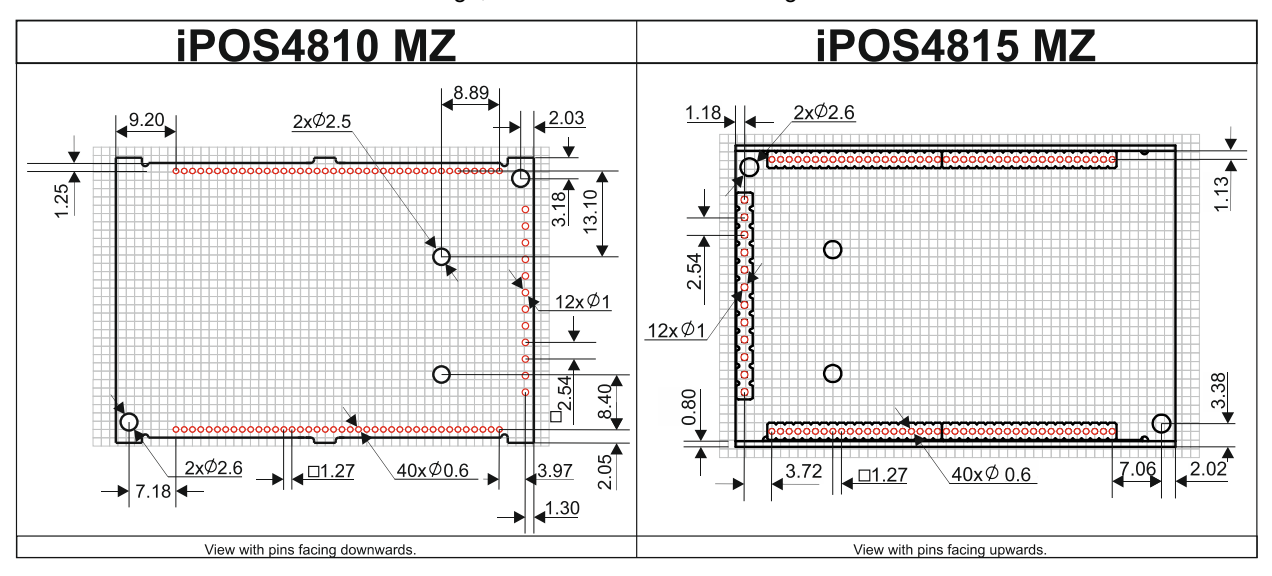

Below is a list of recommendations for the PCB design of the motherboard:

- Motor supply and motor outputs: use islands / areas of copper to escape connector area; this will maximize current capability. When using simple tracks, use at least 100mil cross section (75mil track width for 1oz/ft<sup>2</sup> copper thickness).
- Motor supply and ground return tracks between the drive and the nearby V<sub>MOT</sub> decoupling capacitor are to be considered as EMI sources, and kept to a minimum length.
- Place the decoupling capacitors on V<sub>MOT</sub> and V<sub>LOG</sub> as close as physically possible to the drive, to minimize EM radiated emissions. For un-shielded applications (no metallic box) and typical EMC regulations, the spacing between drive and capacitors must be less than 3 centimeters.
- In multi-axis applications, it is preferable to have a separate decoupling capacitor for each drive's V<sub>MOT</sub>. For VLOG it is acceptable to share one decoupling capacitor for two drives.
- For stringent EMI requirements, it may be necessary to add common-mode filtering on the motor and/or logic supply inputs. Be sure to use 3-phase EMC filters, not 2-phase filters, in order to fulfill the basic requirement of zero common-mode current through the filter. This is necessary because the ground negative return is shared between V<sub>MOT</sub> and VLOG.
- Motor outputs shall be routed with parallel traces, and minimizing the loop area between these tracks. Avoid placing components above or below the motor output tracks, as these components may become effective antennas radiating EMI. If possible, route all 3 motor outputs in strip-line configuration (above or below a ground plane).
- For stringent EMI requirements, it may be necessary to add common-mode inductors on the motor outputs. Place these filters near the drive, not near the external connector, to reduce radiation from the PCB tracks.
- Motor outputs must be separated from any nearby track (on the same layer) by a quard ring / track / area connected to ground. It is recommended to use the same guarding precaution also for tracks on nearby layers, i.e. use intermediate guard layer(s) connected to ground. The motor outputs must be treated as first source of noise on the motherboard. Second source of noise is the current flow between each drive and it's decoupling V<sub>MOT</sub> capacitor.
- For best EMC performance, it is strongly recommended to provide an un-interrupted ground plane on one of the inner layers.
- All GND pins of the drive are galvanically connected together on-board (except STO negative return signals). If the motherboard provides an uninterrupted ground plane, it is recommended to connect all GND pins to the ground plane, and use the ground plane to distribute GND wherever needed. If the motherboard does not provide an uninterrupted ground plane, it is best to use each GND pin for its intended purpose. This will create local "star point" ground connection on-board each drive.
- For a multi-axis motherboard with one common power supply for all motors, each motor power supply return track shall be routed separately for each drive, and star-point connected at the power supply terminal.
- The following signal pairs must be routed differentially, i.e. using parallel tracks with minimal loop area: A1+/Sin+, A1-/Sin- ; B1+/Cos+, B1-/Cos- ; Z1+, Z1- ; A2+/DAT2+, A2-/DAT2- ; B2+/CLK2+, B2 /CLK2-; CAN-Hi, CAN-Lo (for CAN version) ; USB Data-, USB Data +.
- When using +5V<sub>OUT</sub> as supply for external devices (like encoders, Hall sensors, etc.) provide extra filtering and protection: use series resettable (PTC) fuses to add short-circuit protection; use transient absorbers to protect against ESD and over-voltage; add high-frequency filtering to protect against external noise injected on +5Vout.
- The outer box / case / cabinet must be connected to the motherboard ground either galvanically (directly) or through high-frequency decoupling capacitors, rated at an appropriate voltage.

<span id="page-14-0"></span>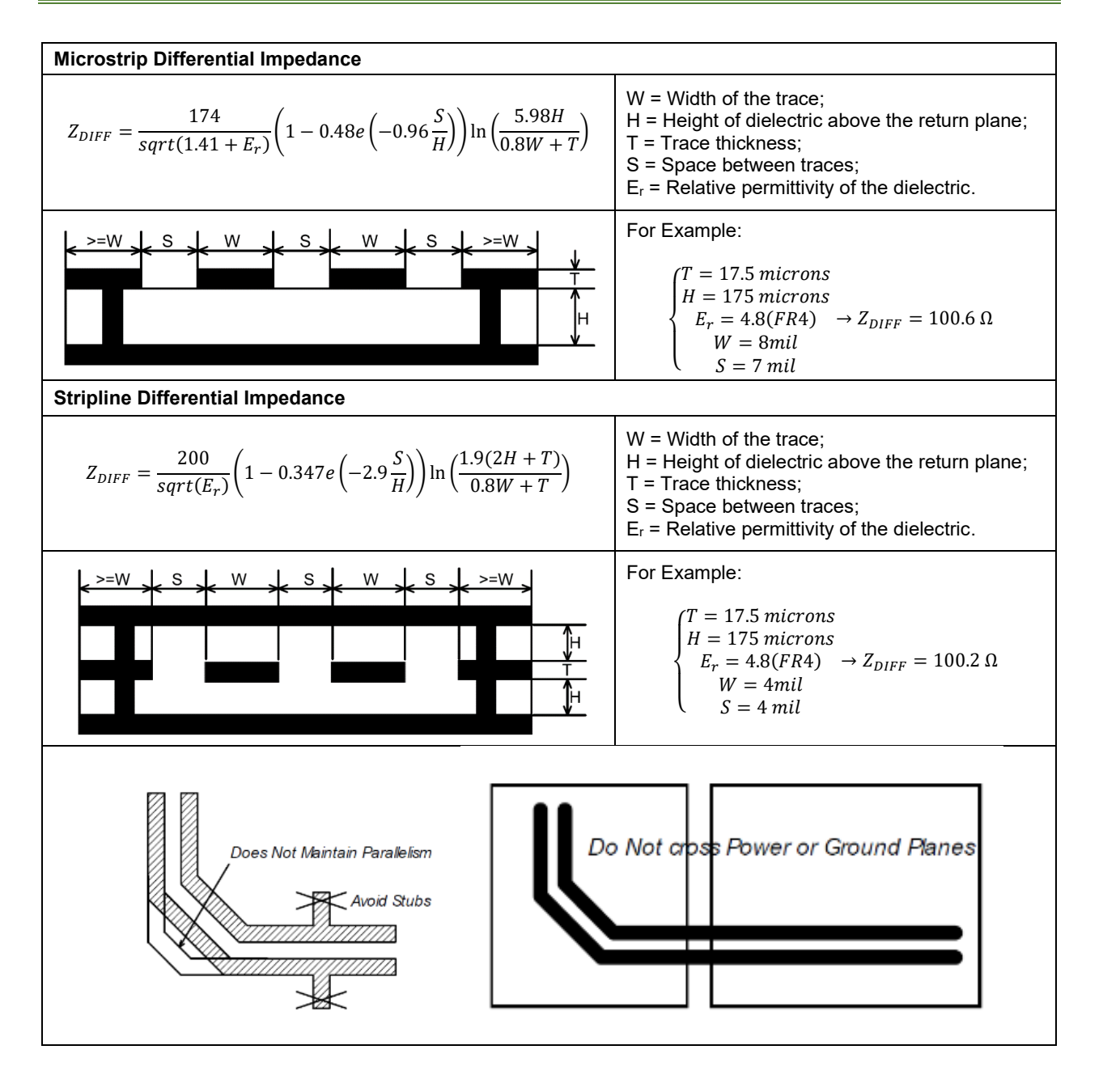

#### <span id="page-14-1"></span>**3.3.3 EtherCAT routing calculations**

- High-speed signals (Tx/Rx 0/1 +/-) must be routed as differential pairs, with controlled impedance, microstrip or stripline.
- Microstrip and stripline pairs shall be guarded on the same layer as the differential pair, with outer traces connected to the return plane by vias. The guarding traces shall form preferably a closed ring, wherever possible.
- Use above formulae (or other method) to calculate microstrip or stripline differential impedance
- Avoid stubs, crossovers and vias on high-speed signals. Vias present impedance discontinuities and should be avoided. Route an entire differential pair trace on a single layer if possible.
- High-speed signals should not be run such that they cross a plane split. A signal crossing a plane split may cause unpredictable return path currents and would likely impact signal quality, also potentially creating EMI problems.
- The center tap of the magnetics isolated winding has a "Bob Smith" termination to chassis ground. "Bob Smith" termination is used to reduce noise resulting from common-mode current flows, as well as reduce susceptibility to any noise from unused wire pairs on the RJ45.
- "Bob Smith" termination is different depending on Power Over Ethernet (PoE) compliance. PoE carries up to 57V between pairs, which would destroy the 75ohm terminating resistors if DC blocking capacitors of 10nF are not in place.
- Capacitor 1nF 2KV must sustain 1.5KVrms for 1 minute as per IEEE802.3. The 1Meg discharge resistor may be destroyed during this hi-pot testing.
- For enhanced EMC immunity it is possible to add surge protectors on the high-speed signals, on the isolated side of the magnetics (not across pins, there is DC current flowing through windings). Check that signals are not affected by the added parasitic capacitance.
- Use magnetics with integrated common-mode choking devices. Use magnetics compatible with Auto MDI/MDI-X (with symmetrical windings). Use metal shielded connectors, and connect the shield to device chassis / PE.
- Do not run any signals under the magnetics this could cause unwanted noise crosstalk. Likewise void the planes under magnetics, this will help prevent common-mode noise coupling.
- To save board space and reduce component count, RJ45 connectors with integrated magnetics may be used. Check the PoE compliance where applicable.

# <span id="page-15-0"></span>**3.4 Mating connectors**

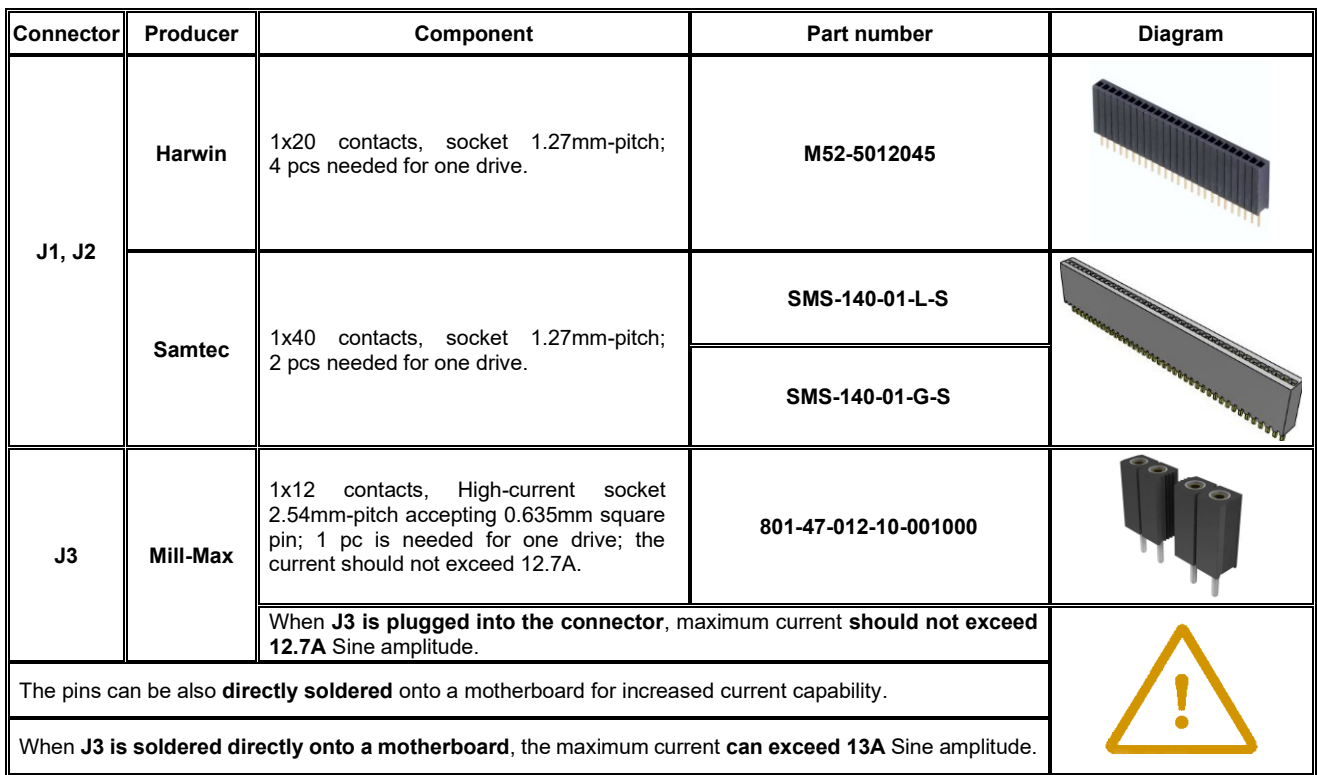

<span id="page-16-0"></span>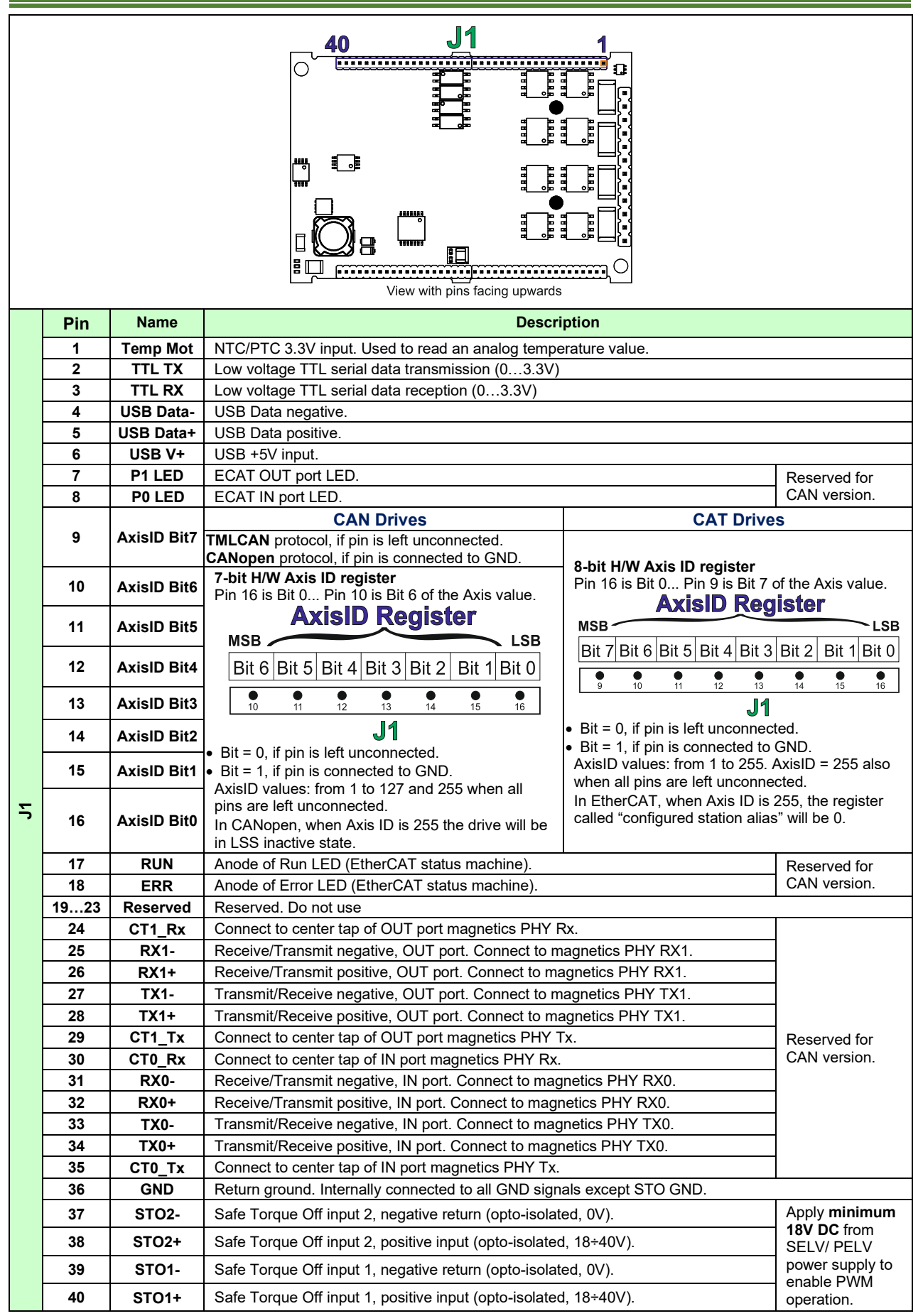

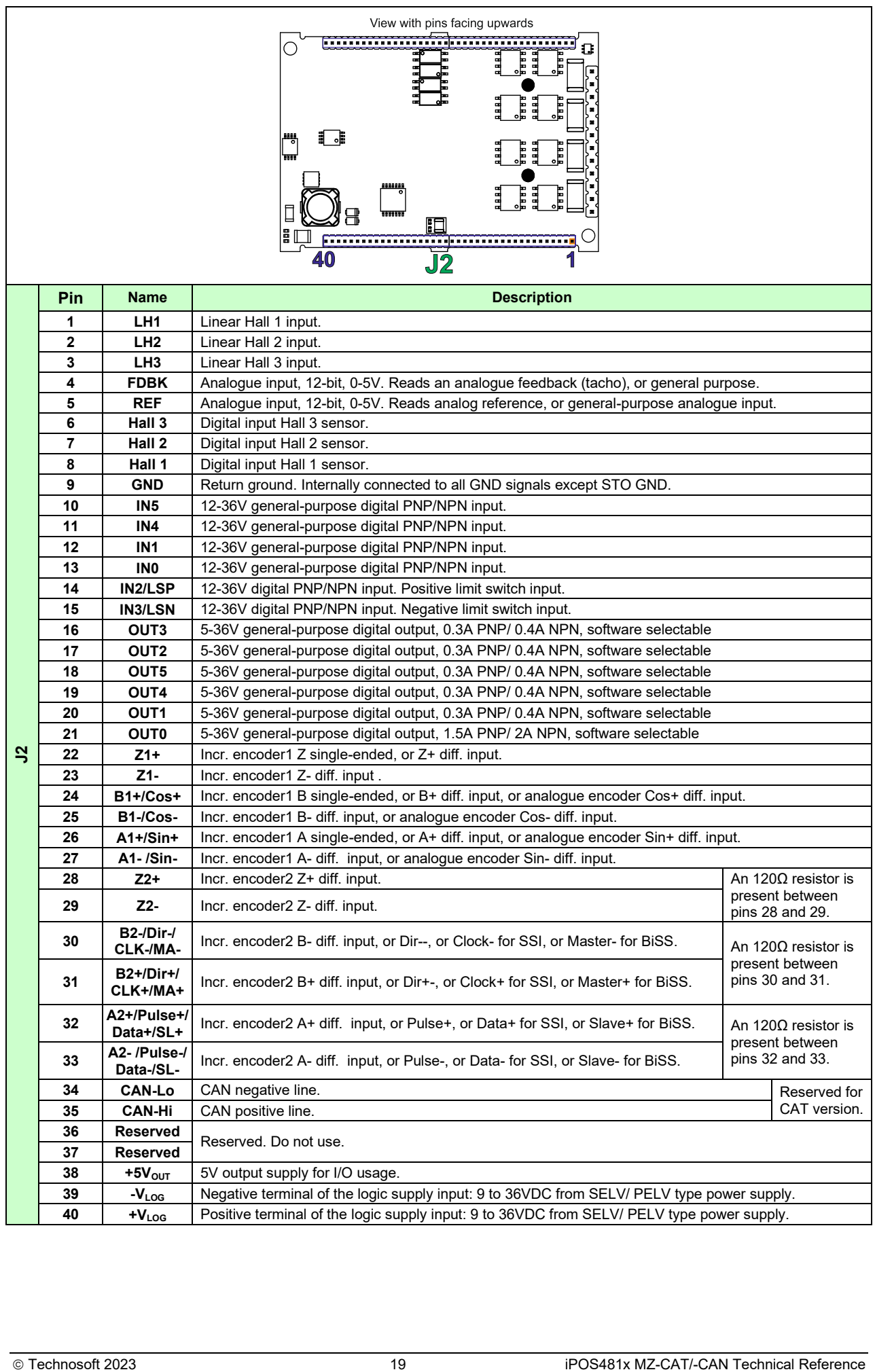

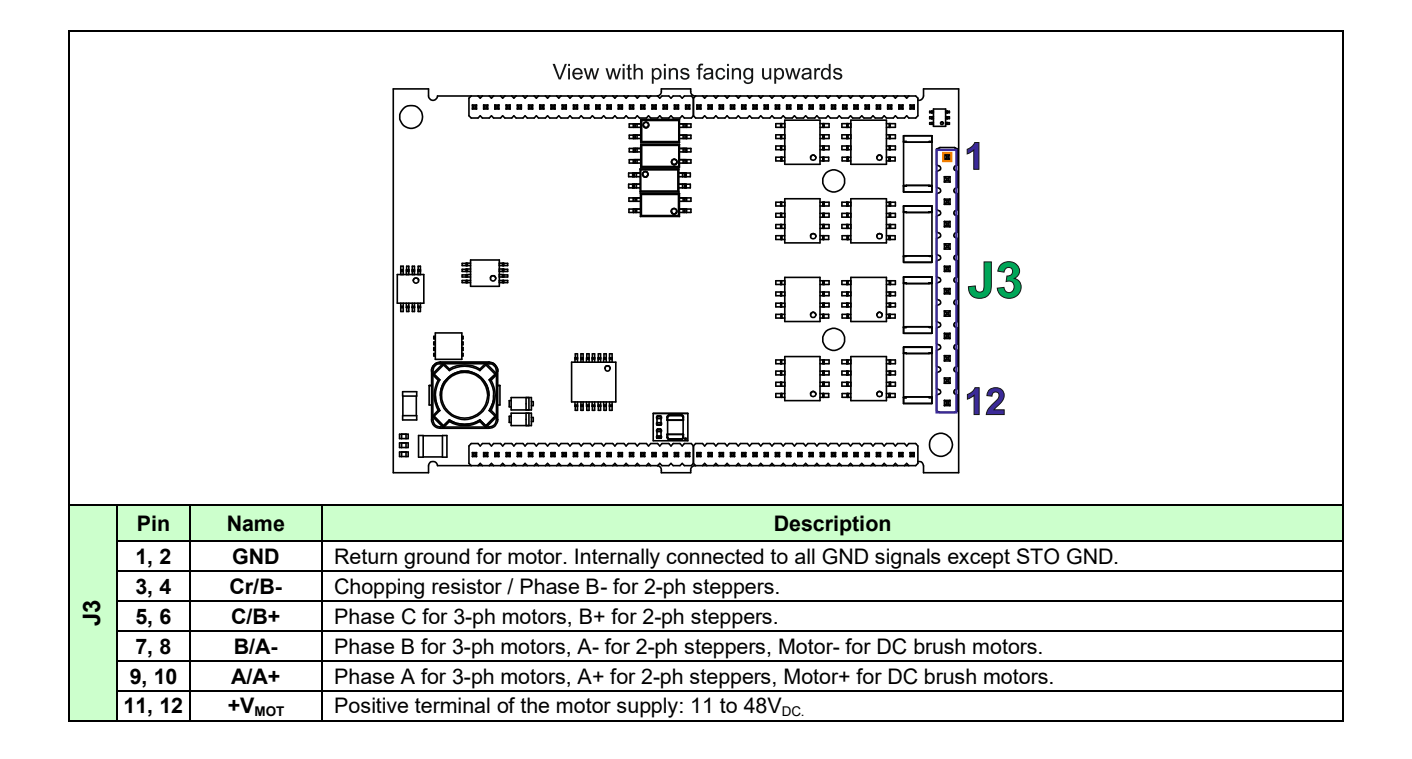

<span id="page-19-1"></span><span id="page-19-0"></span>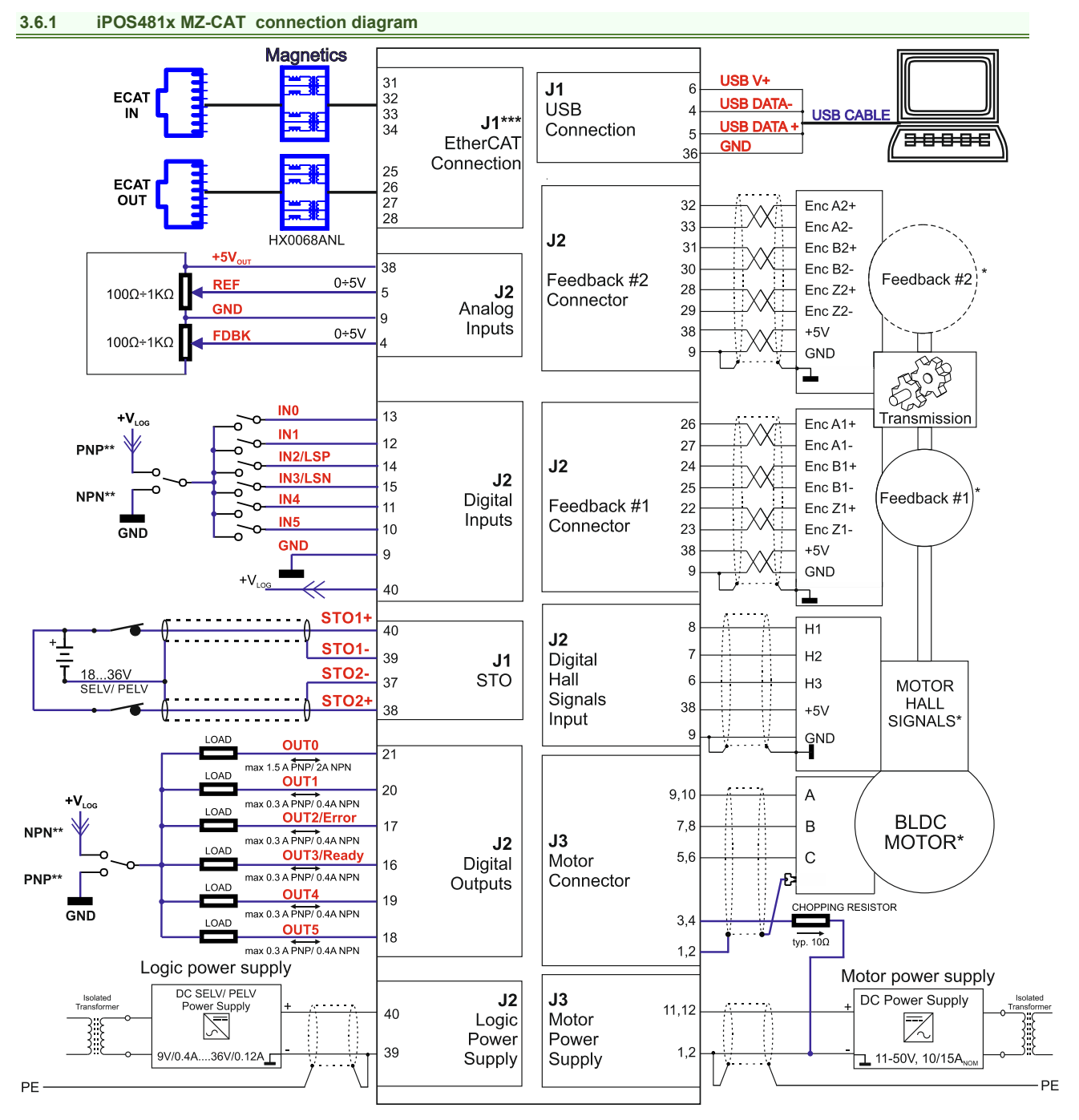

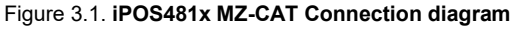

\* For other available feedback / motor options, check the detailed connection diagrams below

\*\* The PNP/NPN connection is configured by software

\*\*\* For a detailed EtherCAT bus connection diagram check the

<span id="page-20-0"></span>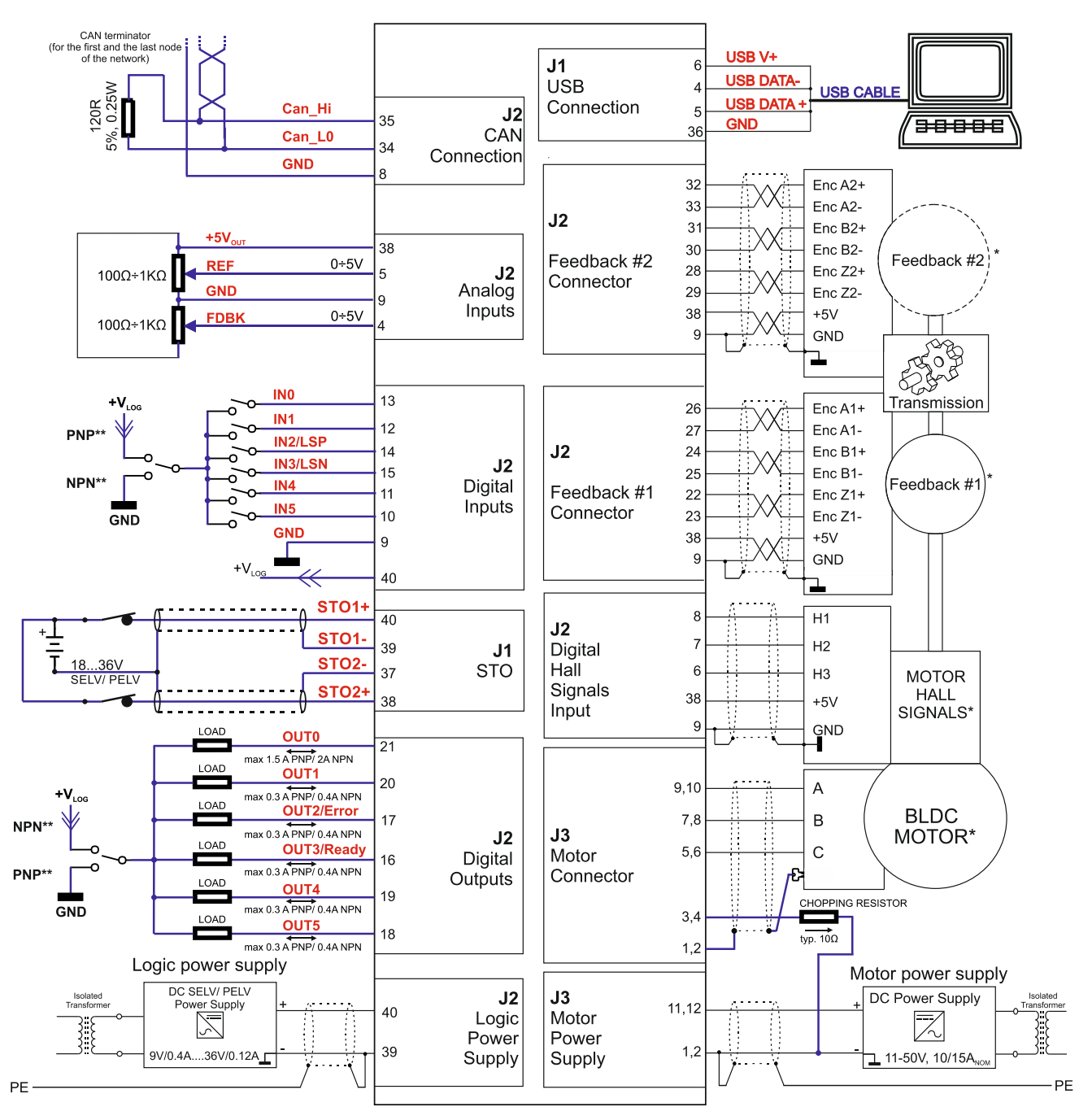

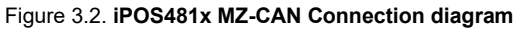

\* For other available feedback / motor options, check the detailed connection diagrams below

\*\* The PNP/NPN connection is configured by software

#### <span id="page-21-1"></span><span id="page-21-0"></span>**3.7.1 PNP inputs**

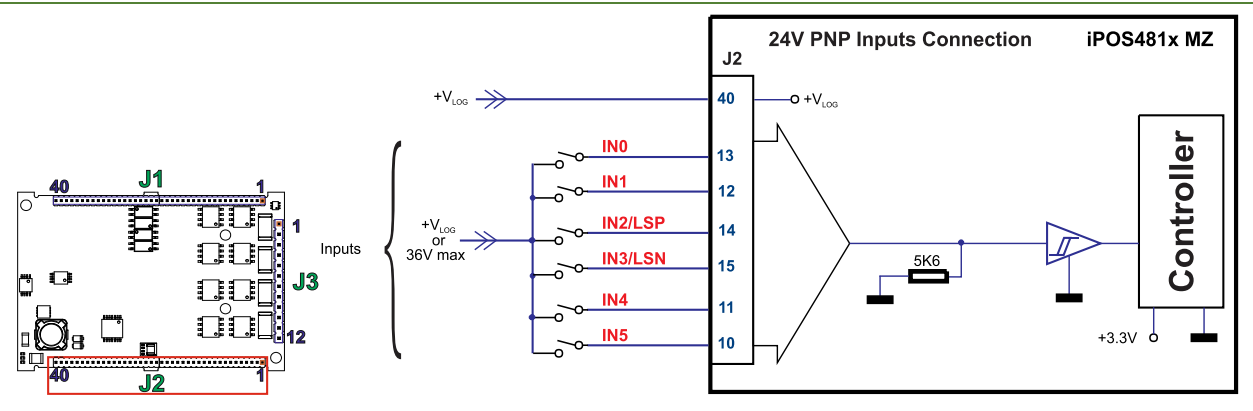

Figure 3.3. **24V Digital PNP Inputs connection**

### *Remarks:*

- *1. The inputs are selectable as PNP/ NPN by software.*
- *2. The inputs are compatible with PNP type outputs (input must receive a positive voltage value (12-36V) to change its default state)*
- *3. The length of the cables must be up to 30m, reducing the exposure to voltage surge in industrial environment.*

### <span id="page-21-2"></span>**3.7.2 NPN inputs**

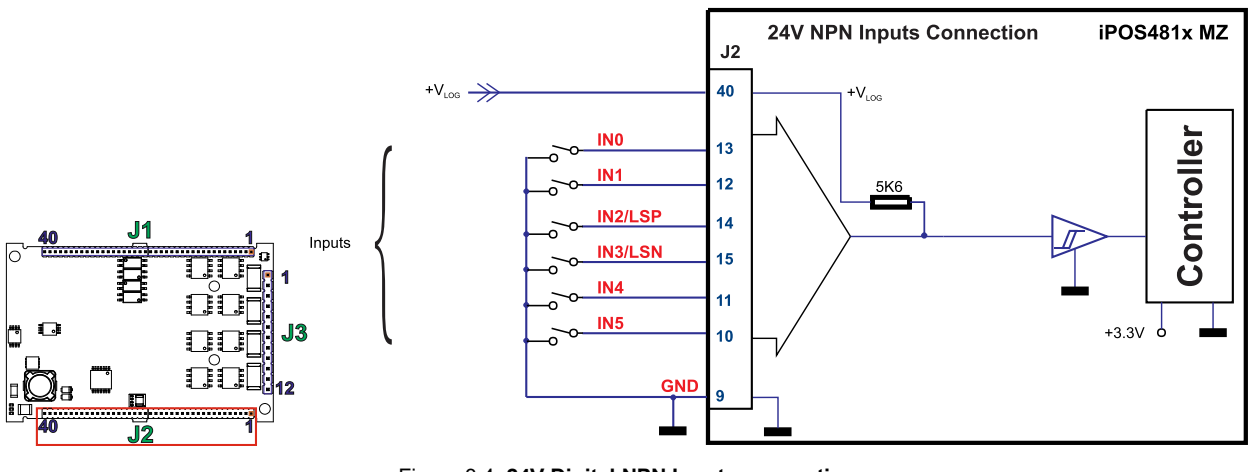

Figure 3.4. **24V Digital NPN Inputs connection**

- *1. The inputs are selectable as PNP/ NPN by software.*
- *2. The inputs are compatible with NPN type outputs (input must be pulled to GND to change its default state)*
- *3. The length of the cables must be up to 30m, reducing the exposure to voltage surges in industrial environment.*

<span id="page-22-0"></span>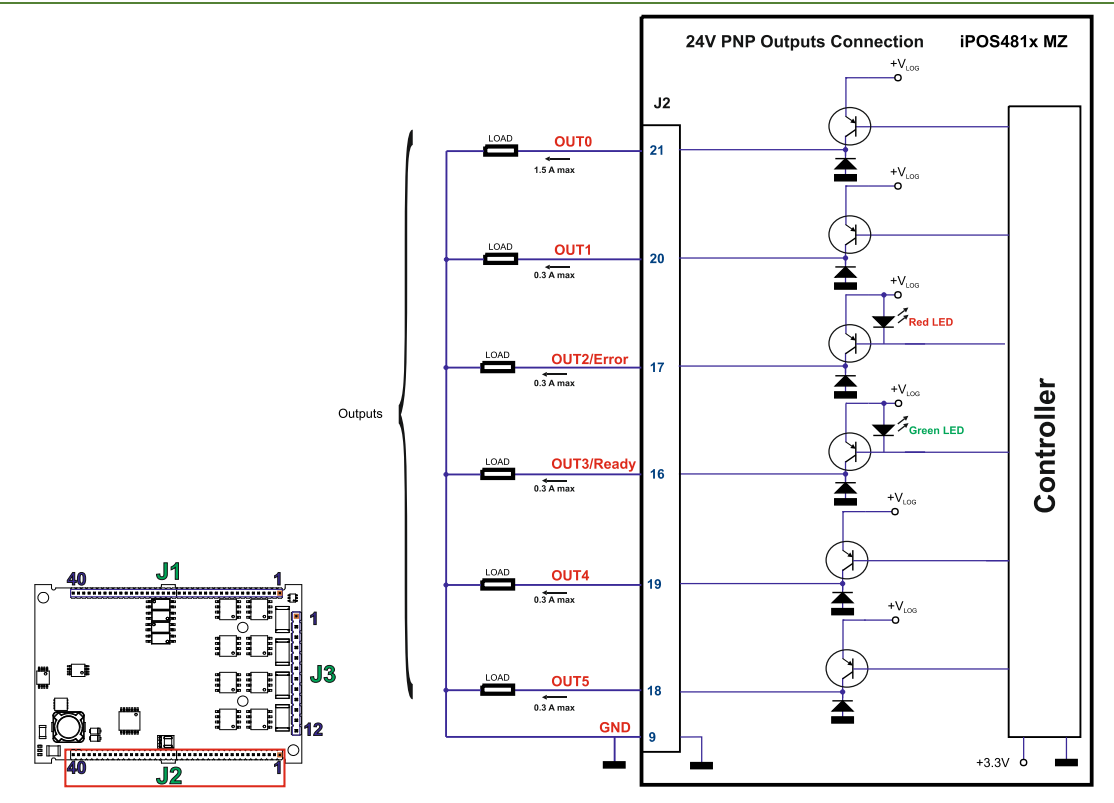

Figure 3.5. **24V Digital PNP Outputs connection**

<span id="page-22-1"></span>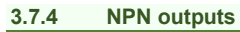

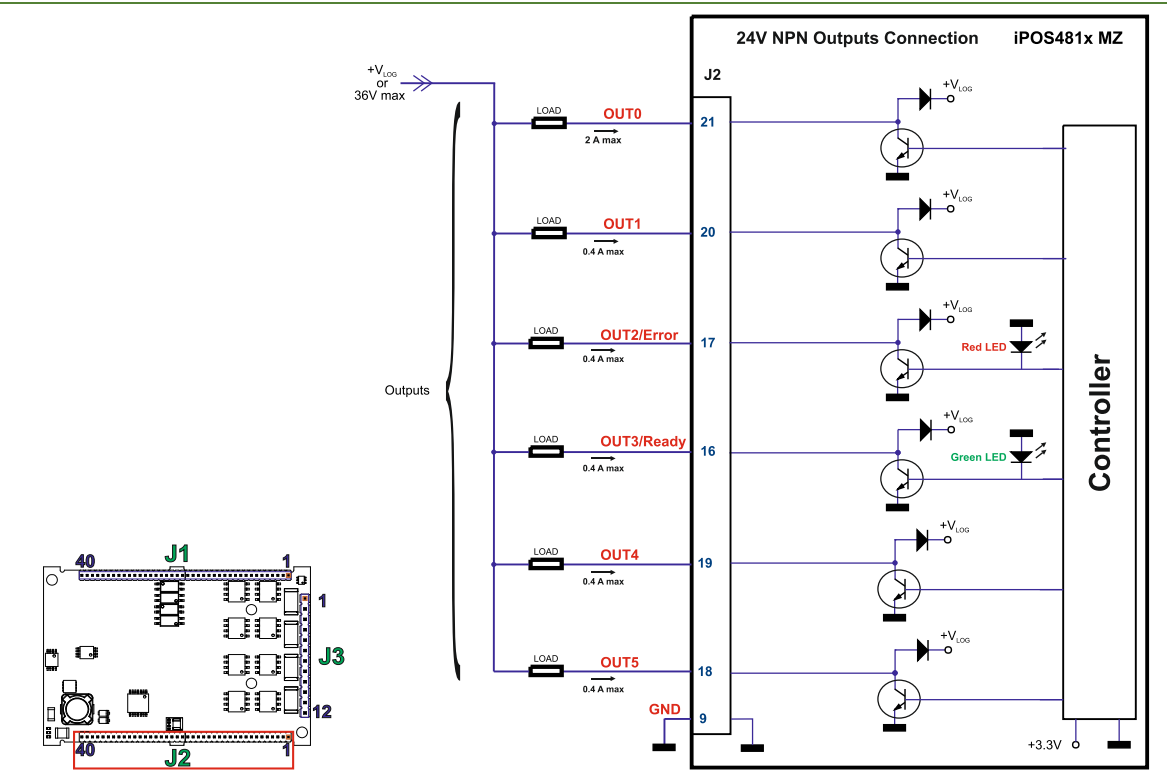

Figure 3.6. **24V Digital NPN Outputs connection**

- *1. The outputs are selectable as PNP/ NPN by software.*
- *2. The outputs are compatible with PNP type inputs (load is connected to GND, output pulls to +Vlog when active and is floating when inactive)*
- *3. The outputs are compatible with NPN type inputs (load is tied to common +VLOG, output pulls to GND when active and is floating when inactive)*

<span id="page-23-0"></span>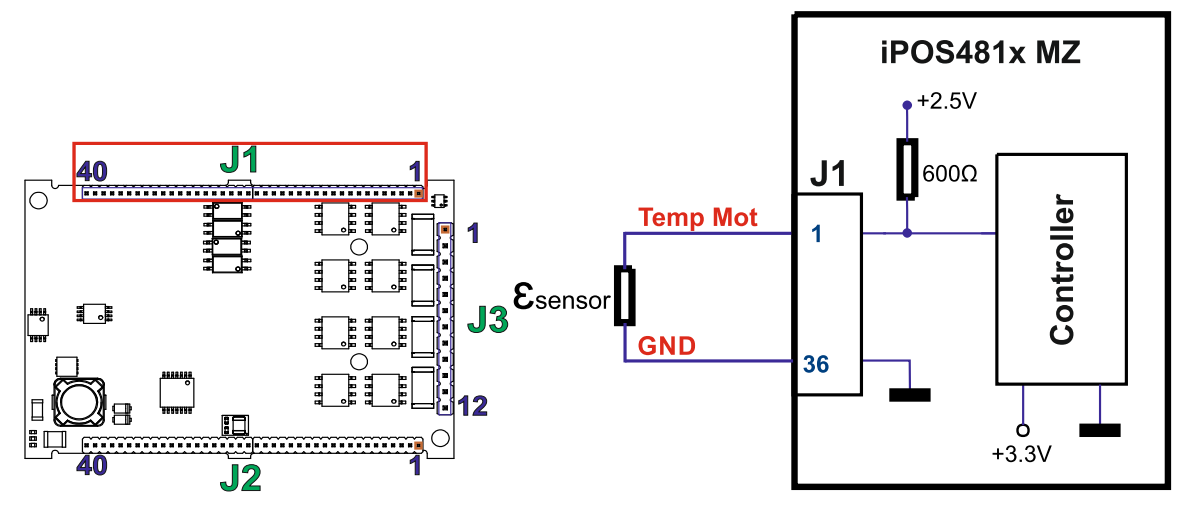

Figure 3.7. *Temperature sensor connection*

#### *Remarks:*

- *1. The temperature sensor can be either NTC or PTC (software selectable).*
- *2. Using the internal resistor, the divider will create a voltage which is temperature-dependent. The voltage is read using an 12-bit ADC (analog-to-digital converter) with input range 0V … +3.3V.*
- *3. The numerical result (AD8) is the following:*

 $AD8[0 IV ... 65520 IV] = 65520 * Input Voltage[0 V ... 3.3V]/3.3V$ 

 $InputVoltage [0V ... 3.3V] = 2.5V * \mathcal{E}_{sensor} / (\mathcal{E}_{sensor} + 600\Omega)$ 

*4. When the temperature protection is activated, the threshold is internally set to +1.65V but it can also be changed using the "T1maxprot" variable.*

<span id="page-23-1"></span>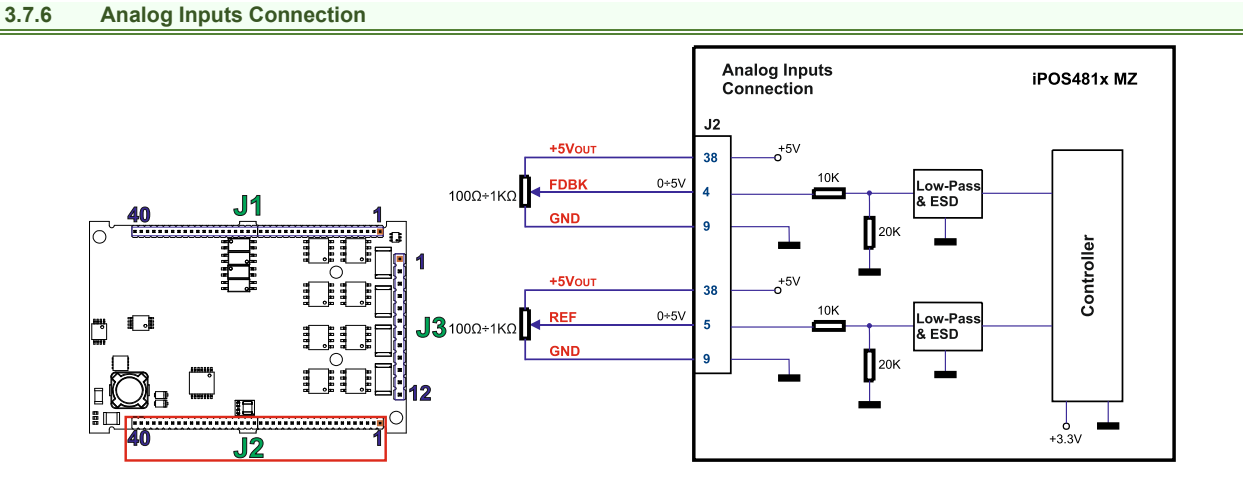

Figure 3.8. *0-5V* **Analog inputs connection**

- *1. Default input range for analog inputs is 0÷5 V for REF and FDBK analogue input but an external circuit can be added to modify the range to ±10V .*
- 2. The switching between REF and FDBK signals can be done using the analog inputs setup selection in *EasySetUp or EasyMotion Studio.*
- *3. The length of the cables must be up to 30m, reducing the exposure to voltage surges in industrial environment.*

<span id="page-24-0"></span>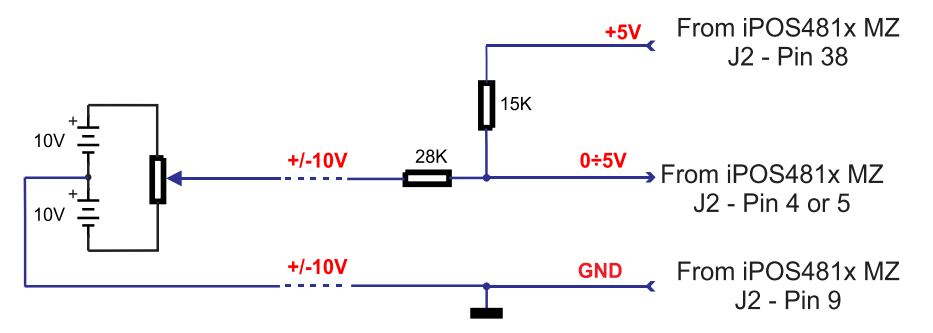

Figure 3.9. **+/-10V to 0-5V adapter**

Equivalent input impedance is 38Kohm. Floating input voltage is 3.28V. For best TML conversion, use the following parameters: RFOFSSET=0xFF70 (-144); RFGAIN=0x8306 (33542) in your project file.

The length of the cables must be up to 30m, reducing the exposure to voltage surges in industrial environment.

### <span id="page-24-1"></span>**3.7.6.2 Recommendation for wiring**

- 1. If the analogue signal source is single-ended, use a 2-wire twisted shielded cable as follows:  $1<sup>st</sup>$  wire connects the live signal to the drive input; 2<sup>nd</sup> wire connects the source ground to the drive ground; shield will be connected to the drive ground terminal.
- 2. If the analogue signal source is differential and the signal source ground is isolated from the drive GND, use a 2 wire twisted shielded cable as follows: 1<sup>st</sup> wire connects the source plus (positive, in-phase) to the drive analogue input; 2nd wire connects the source minus (negative, out-of-phase) to the drive ground (GND). Shield is connected only at the drive side, to the drive GND, and is left unconnected at the source side.
- 3. If the analogue signal source is differential and the signal source ground is common with the drive GND, use a 2 wire shielded cable as follows: 1<sup>st</sup> wire connects the source plus (positive, in-phase) to the drive analogue input; 2<sup>nd</sup> wire connects the source ground to the drive ground (GND); shield is connected only at the drive side, to the drive GND, and is left unconnected at the source side.

#### <span id="page-25-1"></span><span id="page-25-0"></span>**3.8.1 Brushless Motor connection**

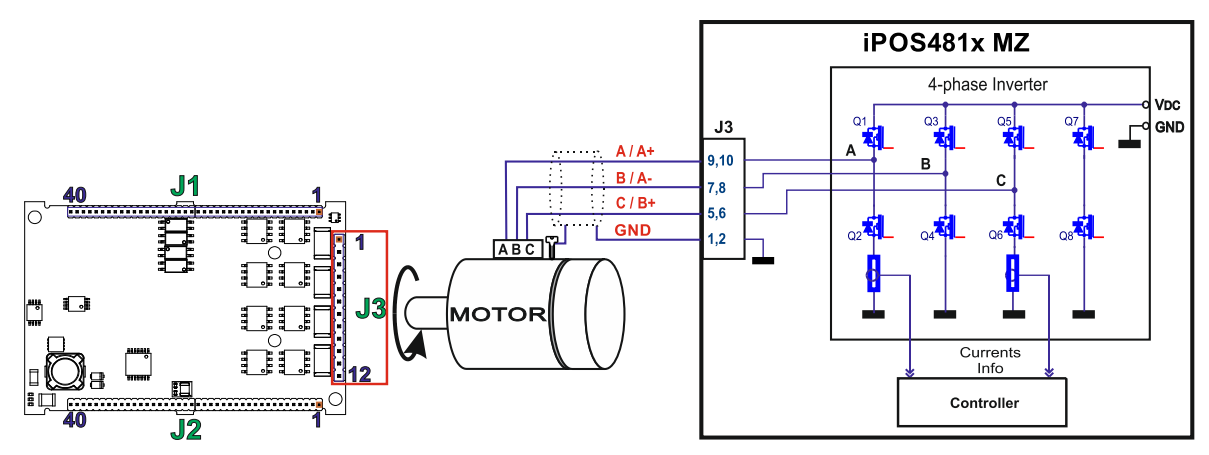

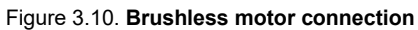

#### <span id="page-25-2"></span>**3.8.2 2-phase Step Motor connection**

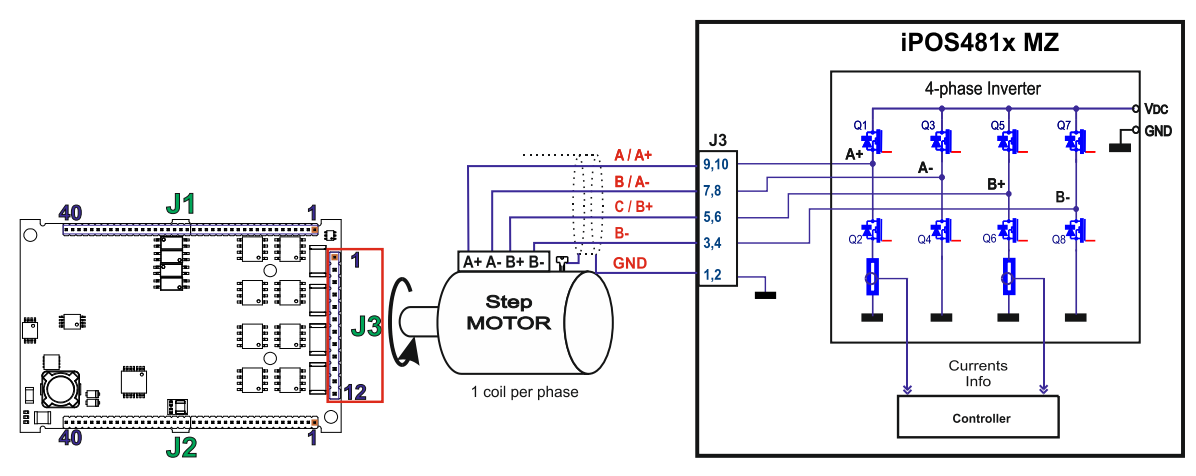

Figure 3.11. **2-phase** *s***tep motor connection, one coil per phase**

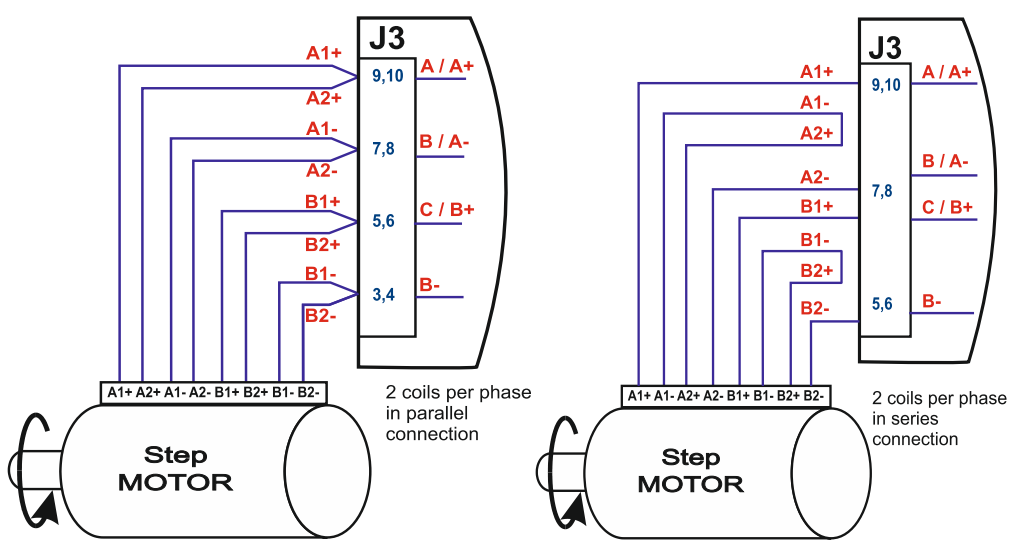

Figure 3.12. **2-phase step motor connection, two coils per phase**

<span id="page-26-0"></span>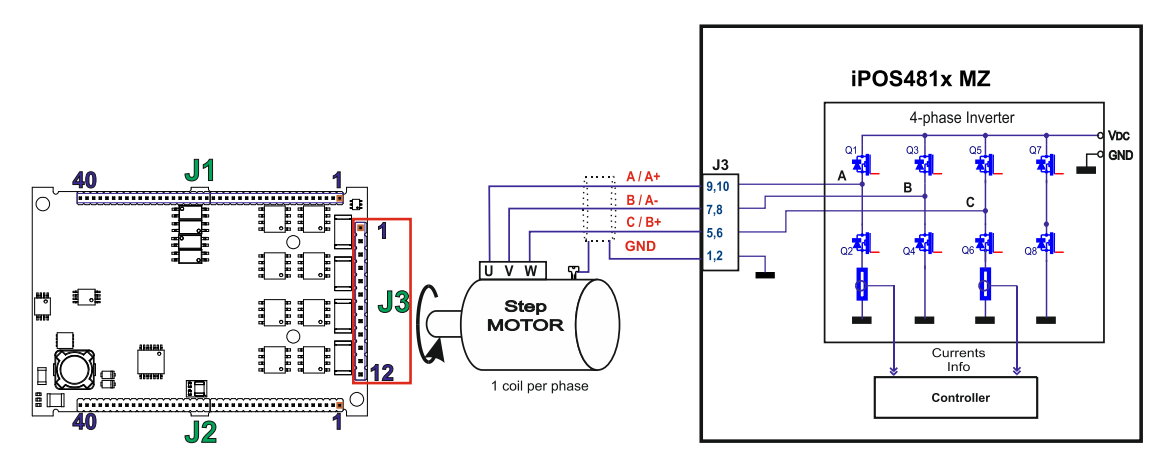

Figure 3.13. **3-phase step motor connection**

<span id="page-26-1"></span>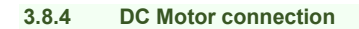

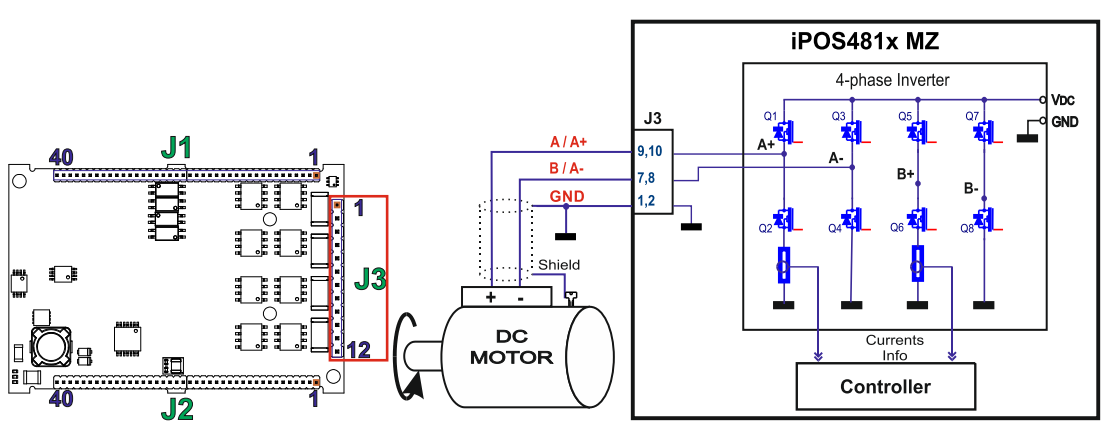

Figure 3.14. **DC Motor connection**

### <span id="page-26-2"></span>**3.8.4.1 Recommendations for motor wiring**

- a) Avoid running the motor wires in parallel with other wires for a distance longer than 2 meters. If this situation cannot be avoided, use a shielded cable for the motor wires. Connect the cable shield to GND at both ends.
- b) The parasitic capacitance between the motor wires must not bypass 10nF. If very long cables (tens of meters) are used, this condition may not be met. In this case, add series inductors between the iPOS481x outputs and the cable. The inductors must be magnetically shielded (toroidal, for example), and must be rated for the motor surge current. Typically the necessary values are around 100 μH.
- c) A good shielding can be obtained if the motor wires are running inside a metallic cable guide.

#### <span id="page-27-1"></span><span id="page-27-0"></span>**3.9.1 Feedback #1 – Single-ended Encoder Connection**

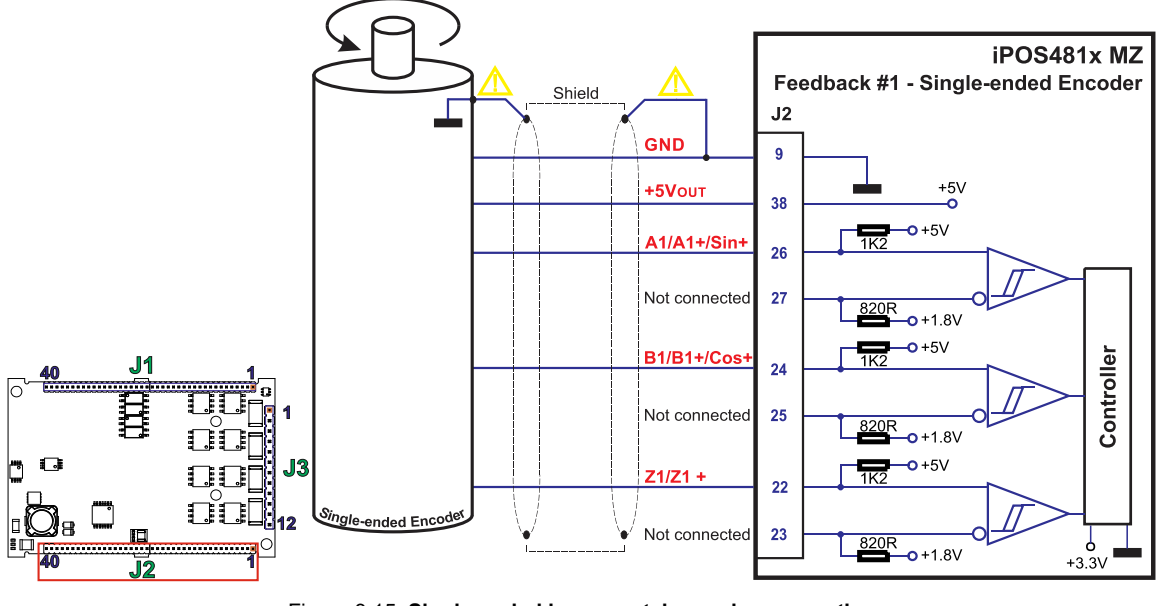

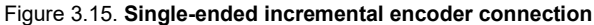

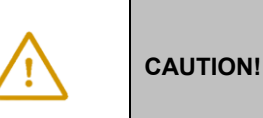

*Do not connect unterminated wires to pins J2.27, J2.25 and J2.23. They might pick up unwanted noise and give false encoder readings. Encoder cable shield must be connected to system GND to avoid disturbances / noise induced by nearby cables.*

#### <span id="page-27-2"></span>**3.9.2 Feedback #1 – Differential Encoder Connection**

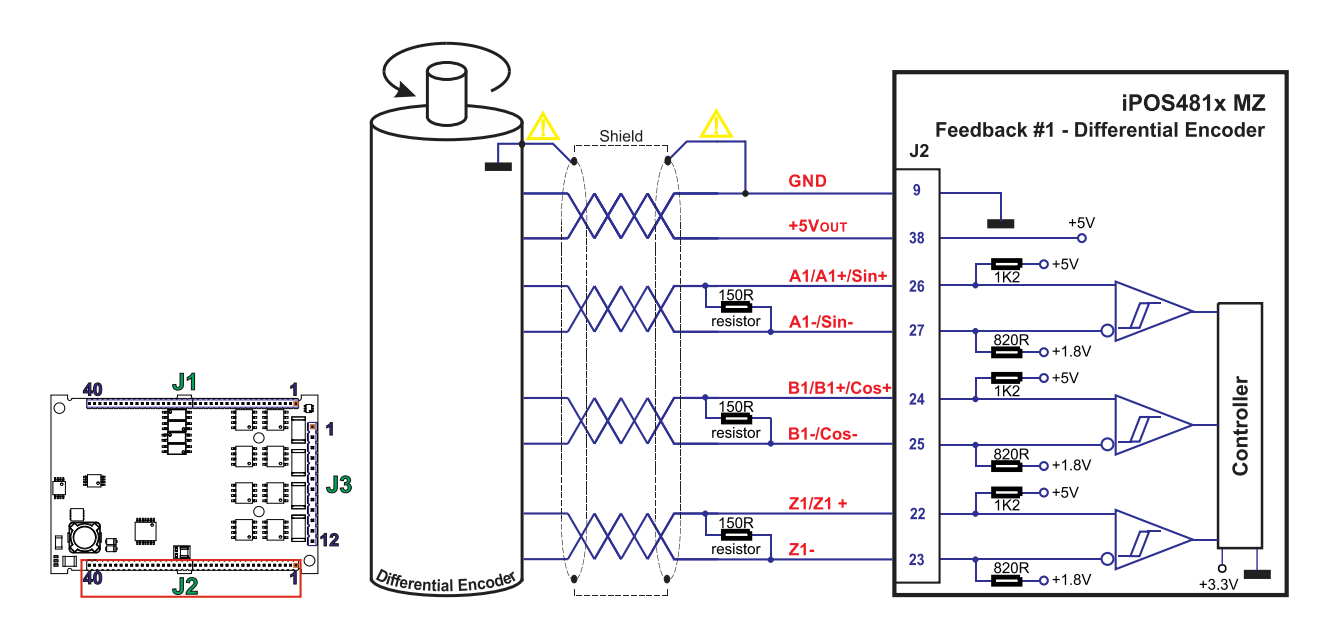

Figure 3.16. **Differential incremental encoder #1 connection** 

<span id="page-27-3"></span>![](_page_27_Figure_9.jpeg)

**CAUTION!** *Encoder cable shield must be connected to system GND to avoid disturbances / noise induced by nearby cables.* 

- *1. For Feedback #1 differential connection 120Ω (0.25W) terminators must be connected for long encoder cables, or noisy environments.*
- *2. The length of the cables must be up to 30m, reducing the exposure to voltage surges in industrial environment.*

<span id="page-28-0"></span>![](_page_28_Figure_1.jpeg)

Figure 3.17. **Differential incremental encoder #2 connection** 

![](_page_28_Figure_3.jpeg)

#### *Remarks:*

- 
- *1. Feedback #2 has internal terminators, equivalent to 120Ω, present in the drive. 2. The length of the cables must be up to 30m, reducing the exposure to voltage surges in industrial environment.*

#### <span id="page-28-1"></span>**3.9.4 Feedback #2 – Sine-Cosine Encoder Connection**

![](_page_28_Figure_8.jpeg)

Figure 3.18. **Sine-Cosine analogue encoder connection**

**CAUTION!** *Encoder cable shield must be connected to system GND to avoid disturbances / noise induced by nearby cables.* 

- *1. For Feedback #1 differential connection 120Ω (0.25W) terminators must be connected for long encoder cables, or noisy environments.*
- *2. The length of the cables must be up to 30m, reducing the exposure to voltage surges in industrial environment.*

<span id="page-29-0"></span>![](_page_29_Figure_1.jpeg)

#### *Remarks:*

- 
- *1. Feedback #2 has internal terminators, equivalent to 120Ω (0.25W) , present in the drive. 2. The length of the cables must be up to 30m, reducing the exposure to voltage surges in industrial environment.*

#### <span id="page-29-1"></span>**3.9.6 Feedback #2 – Absolute Encoder Connection: Panasonic, Tamagawa, Nikon, Sanyo Denki**

![](_page_29_Figure_6.jpeg)

**CAUTION!** *Encoder cable shield must be connected to system GND to avoid disturbances / noise induced by nearby cables.* 

- *1. Feedback #2 has internal terminators, equivalent to 120Ω (0.25W) , present in the drive.*
- *2. The length of the cables must be up to 30m, reducing the exposure to voltage surges in industrial environment.*

<span id="page-30-0"></span>![](_page_30_Figure_1.jpeg)

<span id="page-30-1"></span>**3.9.8 Digital Hall Connection for Motor + Hall + Incremental Encoder**

![](_page_30_Figure_3.jpeg)

Figure 3.22. **Digital Hall connection** 

#### *Remarks:*

- *1. This connection is required when using Hall start method BLDC or PMSM and also for the Trapezoidal commutation method. The digital halls are not used in this case as a feedback measurement device. The actual motor control is done with an incremental encoder.*
- *2. The length of the cables must be up to 30m, reducing the exposure to voltage surges in industrial environment.*

![](_page_30_Picture_8.jpeg)

**CAUTION!** *Digital Hall cable shield must be connected to system GND to avoid disturbances / noise induced by nearby cables.* 

<span id="page-31-0"></span>![](_page_31_Figure_1.jpeg)

Figure 3.23. **Digital Hall connection** 

### *Remarks:*

- *1. This connection is required when using only Digital hall signals as the main feedback device for motor control. In this case, no incremental encoder is needed.*
- *2. The length of the cables must be up to 30m, reducing the exposure to voltage surges in industrial environment.*

![](_page_31_Figure_6.jpeg)

#### <span id="page-31-1"></span>**3.9.10 General recommendations for feedback wiring**

- a) Always connect both positive and negative signals when the position sensor is differential and provides them. Use one twisted pair for each differential group of signals as follows: A+/Sin+ with A-/Sin-, B+/Cos+ with B- /Cos-, Z+ with Z-. Use another twisted pair for the 5V supply and GND.
- b) Always use shielded cables to avoid capacitive-coupled noise when using single-ended encoders or Hall sensors with cable lengths over 1 meter. Connect the cable shield to the GND, at both ends.
- c) If the iPOS481x 5V supply output is used by another device (like for example an encoder) and the connection cable is longer than 5 meters, add a decoupling capacitor near the supplied device, between the +5V and GND lines. The capacitor value can be 1...10 μF, rated at 6.3V.

### <span id="page-32-1"></span><span id="page-32-0"></span>**3.10.1 Supply Connection**

![](_page_32_Figure_2.jpeg)

Figure 3.24. **Supply connection**

### *Remarks:*

- 1. The iPOS481x MZ requires three supply voltages: Vlog, Vmot and STO.
- 2. The STO circuit must be supplied with minimum 18V to enable PWM output.<br>3. The STO and +V<sub>log</sub> inputs can be supplied from the same power source as I
- The STO and +V<sub>log</sub> inputs can be supplied from the same power source as long as its output voltage is 18 to 36V DC from a SELV/ PELV power supply.
- 4. An external electrolytic capacitor may be added between +V<sub>mot</sub> and GND, to help reduce over-voltage during load braking/ reversals.

### <span id="page-32-2"></span>**3.10.2 Recommendations for Supply Wiring**

- a) Use short, thick wires between the iPOS481x and the motor power supply. Connect power supply wires to all the indicated pins. If the wires are longer than 2 meters, use twisted wires for the supply and ground return. For wires longer than 20 meters, add a capacitor of at least 4,700μF (rated at an appropriate voltage) right on the terminals of the iPOS481x.
- b) It is recommended to connect the negative motor supply return (GND) to the Earth protection near the power supply terminals.
- c) The logic and motor power supply cables shield must be connected to GND at both ends.

#### <span id="page-32-3"></span>**3.10.3 Recommendations to limit over-voltage during braking**

During abrupt motion brakes or reversals the regenerative energy is injected into the motor power supply. This may cause an increase of the motor supply voltage (depending on the power supply characteristics). If the voltage bypasses **53V**, the drive over-voltage protection is triggered and the drive power stage is disabled. In order to avoid this situation you have 2 options:

*Option 1. Add a capacitor on the motor supply* big enough to absorb the overall energy flowing back to the supply. The capacitor must be rated to a voltage equal or bigger than the maximum expected over-voltage and can be sized with the formula:

$$
C \ge \frac{2 \times E_M}{U_{MAX}^2 - U_{NOM}^2}
$$

where:

UMAX = 53V is the over-voltage protection limit

U<sub>NOM</sub> is the nominal motor supply voltage

 $E_M$  = the overall energy flowing back to the supply in Joules. In case of a rotary motor and load,  $E_M$  can be computed with the formula:

$$
E_{\textrm{M}}=\underbrace{\frac{1}{2}(J_{\textrm{M}}+J_{\textrm{L}})\varpi_{\textrm{M}}^2+(m_{\textrm{M}}+m_{\textrm{L}})g(h_{\textrm{initial}}-h_{\textrm{final}})}_{\textrm{initial}}-3I_{\textrm{M}}^2R_{\textrm{Ph}}t_{\textrm{d}}-\underbrace{\frac{t_{\textrm{d}}\varpi_{\textrm{M}}}{2}T_{\textrm{F}}}_{\textrm{total}}
$$

 *Potential* 

 *Copper* 

 *Friction* 

where:

J<sub>M</sub> – total rotor inertia [kgm<sup>2</sup>]

 *Kinetic* 

J<sub>L</sub> – total load inertia as seen at motor shaft after transmission [kgm<sup>2</sup>]

 $\overline{\omega}_M$  – motor angular speed before deceleration [rad/s]

 $m_M$  – motor mass [kg] – when motor is moving in a non-horizontal plane

m<sup>L</sup>– load mass [kg] – when load is moving in a non-horizontal plane

g *–* gravitational acceleration i.e. 9.8 [m/s<sup>2</sup>]

h**initial** – initial system altitude [m]

h**final** – final system altitude [m]

I<sub>M</sub> – motor current during deceleration [ARMS/phase]

 $R_{Ph}$  – motor phase resistance  $[\Omega]$ 

t**d** – time to decelerate [s]

T<sup>F</sup>– total friction torque as seen at motor shaft [Nm] – includes load and transmission

In case of a linear motor and load, the motor inertia  $J_M$  and the load inertia  $J_L$  will be replaced by the motor mass and the load mass measured in [kg], the angular speed  $\varpi_M$  will become linear speed measured in [m/s] and the friction torque  $T_F$  will become friction force measured in [N].

![](_page_33_Figure_19.jpeg)

![](_page_33_Figure_20.jpeg)

Figure 3.25. **Chopping resistor connection**

**Remark:** This option is not available when the drive is used with a step motor.

The chopping resistor option can be found in the Drive Setup dialogue within EasyMotion / EasySetUp:

![](_page_33_Picture_431.jpeg)

The chopping will occur when DC bus voltage increases over UCHOP. This parameter (UCHOP) should be adjusted depending on the nominal motor supply. Optimally (from a braking point of view), U<sub>CHOP</sub> should be a few volts above the maximum nominal supply voltage. This setting will activate the chopping resistor earlier, before reaching dangerous voltages – when the over-voltage protection will stop the drive. Of course, UCHOP must always be less than U<sub>MAX</sub> – the over-voltage protection threshold.

*Remark: This option can be combined with an external capacitor whose value is not enough to absorb the entire regenerative energy E<sup>M</sup> but can help reducing the chopping resistor size.*

### **Chopping resistor selection**

The chopping resistor value must be chosen to respect the following conditions:

1. to limit the maximum current below the drive peak current  $I_{PEAK} = 40A$ 

$$
R_{\scriptscriptstyle CR} > \frac{U_{\scriptscriptstyle MAX}}{I_{\scriptscriptstyle PEAK}}
$$

2. to sustain the required *braking power*:

$$
P_{CR} = \frac{E_M - \frac{1}{2}C(U_{MAX}^2 - U_{CHOP}^2)}{t_d}
$$

where C is the capacitance on the motor supply (external), i.e:

$$
R_{CR} < \frac{U_{CHOP}^2}{2 \times P_{CR}}
$$

3. to limit the average current below the drive nominal current I<sub>NOM</sub>=10 for iPOS4810MZ and I<sub>NOM</sub>=15 for iPOS4815MZ

$$
R_{CR} > \frac{P_{CR} \times t_d}{t_{CYCLE} \times I_{NOM}^2}
$$

where  $t_{\text{CYCLE}}$  is the time interval between 2 voltage increase cycles in case of repetitive moves.

4. to be rated for an average power 
$$
P_{AV} = \frac{P_{CR} \times t_d}{t_{CYCLE}}
$$
 and a peak power  $P_{PEAK} = \frac{U_{MAX}^2}{R_{CR}}$ 

### *Remarks:*

- *1. If CR CHOP PEAK MAX P U I U*  $\times$  $>$ 2 2 *the braking power PCR must be reduced by increasing either td – the time to decelerate or C – the external capacitor on the motor supply*
- *2. If CR CHOP CYCLE NOM*  $CR \triangleq d$ *P U*  $t_{\text{CYCLE}} \times I$  $P_{CR} \times t$  $\times$  $>$  $\times$  $\times$ 2 2  $\frac{u}{2}$   $\rightarrow$   $\frac{u}{2}$  *either the braking power must be reduced (see Remark 1) or t<sub>CYCLE</sub> – the time*

*interval between chopping cycles must be increased*

**WARNING!** *THE CHOPPING RESISTOR MAY HAVE HOT SURFACES DURING OPERATION.*

# <span id="page-35-0"></span>**3.11 LV-TTL UART (RS-232 with external transceiver)**

![](_page_35_Figure_1.jpeg)

Figure 3.26. **Low level TTL connection**

### *Remark:.*

- *1. Do not connect directly to standard RS-232 serial connector!*
- 2. For establishing serial communication with the iPOS481x MZ, a RS232 TTL adapter is necessary.
- *3. EasyMotion Studio can communicate in parallel with serial RS232/USB communication while CAN or EtherCAT communication is active.*
- *4.* Always power-off all the iPOS481x MZ supplies before inserting/removing the serial connector.
- *5. Do not rely on an earthed PC to provide iPOS48 MZ GND connection! The drive must be earthed through a separate circuit. Most communication problems are caused by the lack of such connection*

## <span id="page-35-1"></span>**3.12 USB connection**

![](_page_35_Figure_10.jpeg)

Figure 3.27. **USB connection** 

The drivers are found automatically in Windows 10 and the device is identified as a COM port. In Easy Motion studio, choose the following communication settings:

![](_page_35_Picture_162.jpeg)

Figure 3.28. **USB connection** 

Instead of COM1, choose the new COM value detected after the driver is installed.

- *1. EasyMotion Studio can communicate either with RS232 or USB communication (not both at the same time).*
- *2. EasyMotion Studio can communicate in parallel with RS232/USB communication while CAN or EtherCAT communication is active.*

<span id="page-36-0"></span>![](_page_36_Figure_1.jpeg)

### *Remarks:*

- *1. The CAN network requires a 120-Ohm terminator. This is not included on the board. [Figure 3.30](#page-36-2) shows how to connect it on your network*
- *2. CAN signals are not insulated from other iPOS481x circuits*
- *3. The CANopen / TMLCAN selection is done via J1 – pin9*
- *4. EasyMotion Studio can communicate in parallel with RS232 or USB communication while CAN communication is active*

<span id="page-36-1"></span>**3.13.1 Recommendation for wiring**

- a) Build CAN network using cables with twisted wires (2 wires/pair), with CAN-Hi twisted together with CAN-Lo. It is recommended but not mandatory to use a shielded cable. If so, connect the shield to GND. The cable impedance must be 105 ... 135 ohms (120 ohms typical) and a capacitance below 30pF/meter.
- b) When using a printed circuit board (PCB) motherboard based on FR-4 material, build the CAN network using a pair of 12mil (0.012") tracks, spaced 8 to 10mils (0.008"…0.010") apart, placed over a local ground plane (microstrip) which extends at least 1mm left and right to the tracks.
- c) Whenever possible, use daisy-chain links between the CAN nodes. Avoid using stubs. A stub is a "T" connection, where a derivation is taken from the main bus. When stubs can't be avoided keep them as short as possible. For 1 Mbit/s (worst case), the maximum stub length must be below 0.3 meters.
- d) The 120 $\Omega$  termination resistors must be rated at 0.2W minimum. Do not use winded resistors, which are inductive.

![](_page_36_Figure_12.jpeg)

<span id="page-36-2"></span>Figure 3.30. **Multiple-Axis CAN network**

# <span id="page-37-0"></span>**3.14 EtherCAT connection (for CAT drives)**

![](_page_37_Figure_1.jpeg)

Figure 3.31. **EtherCAT bus to RJ45 connection PoE compliant**

*Remarks: EasyMotion Studio can communicate in parallel with RS232 or USB communication while EtherCAT communication is active.*

### <span id="page-37-1"></span>**3.14.1 Recommendations for EtherCAT Wiring**

- *1.* Build EtherCAT® network using UTP (unshielded twisted pair) cables rated CAT5E or higher (CAT6, etc.). Cables with this rating must have multiple characteristics, as described in TIA/EIA-568-B. Among these are: impedance, frequency attenuation, cross-talk, return loss, etc.
- *2.* It is acceptable to use STP (shielded twisted pair) or FTP (foil twisted pair) cables, rated CAT5E or higher (CAT6, etc.). The added shielding is beneficial in reducing the RF (radio-frequency) emissions, improving the EMC emissions of the application.
- *3.* The maximum length of each network segment must be less than 100 meters.
- *4.* The network topology is daisy-chain. All connections are done using point-to-point cables.
- *5.* The global topology can be:
- *6. Linear, when the OUT port of the last drive in the chain remains not connected. Master is connected to IN port of the first drive; OUT of the first drive is connected to IN of the following drive; OUT of the last drive remains unconnected.*

![](_page_37_Figure_11.jpeg)

*7. Ring, when the OUT port of the last drive in the chain is connected back to the master controller, on the 2nd port of the master. This topology consists of the linear topology described above, plus an extra connection between the master, which has two RJ45 ports, to OUT of the last drive.* **Ring Topology** 

![](_page_38_Figure_1.jpeg)

- *8. Ring topology is preferred for its added security, since it is insensitive to one broken cable / connection along the ring (re-routing of communication is done automatically, so that to avoid the broken cable / connection)*
- *9. It is highly recommended to use qualified cables, assembled by a specialized manufacturer. When using CAT5E UTP cables that are manufactured / commissioned / prepared on-site, it is highly recommended to check the cables. The check should be performed using a dedicated Ethernet cable tester, which verifies more parameters than simple galvanic continuity (such as cross-talk, attenuation, etc.). The activation of "Link" indicators will NOT guarantee a stable and reliable connection! This can only be guaranteed by proper quality of cables used, according to TIA/EIA-568-B specifications.*

# <span id="page-38-0"></span>**3.15 Disabling the setup table at startup (for CAT drives)**

In some very rare cases, the setup table might be corrupted, leading to a loop where the drive becomes irresponsive.

To recover from this behavior, the setup table can be invalidated by connecting all digital Hall inputs to GND, as shown in [Figure](#page-38-2) *3.32*.

On the next power on, the drive will load setup default settings and the Motion Error Register (MER) bit 2 will be 1. After a new valid setup table is loaded onto the drive, disconnect the hall sensors from GND and execute a new power off/ power on cycle.

![](_page_38_Figure_8.jpeg)

<span id="page-38-2"></span>Figure 3.32. **Temporary** *c***onnection during power-on to remove the drive from** Autorun **mode or invalidate the Setup table**

# <span id="page-38-1"></span>**3.16 Disabling Autorun (for CAN drives)**

When an iPOS481x MZ-CAN is set in TMLCAN operation mode, by default after power-on it enters automatically in *Autorun* mode. In this mode, if the drive has in its local EEPROM a valid TML application (motion program), this is automatically executed as soon as the motor supply  $V_{MOT}$  is turned on.

In order to disable *Autorun* mode, there are 2 methods:

- a) Software by writing value 0x0001 in first EEPROM location at address 0x2000
- b) Hardware1 set the drive temporarily in CANOpen mode. While in CANOpen state, no motion will autorun. Set SW1 pin1 in down position.
- c) Hardware2 by temporary connecting all digital Hall inputs to GND, during the power-on for about 1 second, until the green LED is turned on, as shown in *[Figure 3.32](#page-38-2)*. This option is particularly useful when it is not possible to communicate with the drive.

After the drive is set in *non-Autorun/slave* mode using 2nd method, the 1st method may be used to invalidate the TML application from the EEPROM. On next power on, in absence of a valid TML application, the drive enters in the *non-Autorun/slave* mode independently of the digital Hall inputs status.

# <span id="page-39-0"></span>**3.17 CAN Operation Mode and Axis ID Selection for CAN drives (J1 pin settings)**

The CAN Operation mode is selected by pin 9 of J1:

- If pin is connected to GND -> CANopen protocol is selected
- If pin is left unconnected -> TMLCAN protocol is selected
- The drive AxisID value is set after power on by:
	- Software, setting via EasySetUp or EasyMotion Studio a specific AxisID value in the range 1-255.
	- Hardware, by setting h/w in Easy setup under Axis ID value and configuring the AxisID pins.
- The Hardware Axis ID can be set by connecting J1 pins to GND.
	- $Bit = 0$ , if pin is left unconnected.
	- $Bit = 1$ , if pin is connected to GND

An DIN switch can be connected to these pins on a user motherboard.

![](_page_39_Figure_11.jpeg)

*Figure 3.33. J1 – Axis ID pins for CAN drives*

- AxisID values: from 1 to 127 and 255 when all pins are left unconnected.
- All pins are sampled at power-up, and the drive is configured accordingly
- *In CANopen, when Axis ID is 255 the drive will be in "non-configured" state waiting for a CANopen master to configure it, using CiA-305 protocol. A "non-configured" drive answers only to CiA-305 commands. All other CANopen commands are ignored and transmission of all other messages (including boot-up) is disabled.*
- When the drive setup is invalid, the drive AxisID is set according to HW AxisID

### <span id="page-39-1"></span>**3.18 Axis ID Selection for CAT drives (J1 pin settings)**

The iPOS481x MZ-CAT drives support all EtherCAT standard addressing modes. In case of device addressing mode based on node address, the drive sets the EtherCAT register called *configured station alias* address with its AxisID value.

The drive AxisID value is set after power on by:

- Software, setting via EasySetUp or EasyMotion Studio a specific AxisID value in the range 1-255.
- Hardware, by setting h/w in Easy setup under Axis ID value and configuring the AxisID pins.
- The Hardware Axis ID can be set by connecting J1 pins to GND.
- AxisID Bit =  $0$ , if pin is left unconnected.
- AxisID Bit = 1, if pin is connected to GND
- An 8 pole DIN switch can be connected to these pins on a user motherboard.

![](_page_39_Figure_26.jpeg)

*Figure 3.34. J1 – Axis ID pins for CAT drives*

- AxisID values: from 1 to 255. AxisID = 255 also when all pins are left unconnected.
- In EtherCAT, when Axis ID is 255, the register called "configured station alias" will be 0.
- All pins are sampled at power-up, and the drive is configured accordingly.
- When the drive setup is invalid, the drive AxisID is set according to HW AxisID.

# <span id="page-40-0"></span>**3.19 Electrical Specifications**

All parameters measured under the following conditions (unless otherwise specified):

- $\bullet$   $V_{\text{LOG}}$  = 24 VDC;  $V_{\text{MOT}}$  = 48VDC; F $_{\text{PWM}}$  = 20kHZ
- Supplies start-up / shutdown sequence: -any-
- Load current (sinusoidal amplitude) = 14.1 A for iPOS4810 MZ and 21.2 A for iPOS4815 MZ
- <span id="page-40-1"></span>**3.19.1 Operating Conditions**

![](_page_40_Picture_560.jpeg)

<span id="page-40-2"></span>![](_page_40_Picture_561.jpeg)

<span id="page-40-3"></span>![](_page_40_Picture_562.jpeg)

<span id="page-40-4"></span>![](_page_40_Picture_563.jpeg)

<span id="page-40-5"></span>![](_page_40_Picture_564.jpeg)

<span id="page-40-6"></span>![](_page_40_Picture_565.jpeg)

<sup>&</sup>lt;sup>1</sup> Operating temperature at higher temperatures is possible with reduced current and power ratings

<sup>&</sup>lt;sup>2</sup> iPOS481x can be operated in vacuum (no altitude restriction), but at altitudes over 2,500m, current and power rating are reduced due to thermal dissipation efficiency.  $^3$  In case of forced cooling (conduction or ventilation) the spacing requirements may drop down to mechanical tolerances as long as the ambient temperature is kept below the maximum operating limit

### <span id="page-41-0"></span>**3.19.7 Motor Outputs (A/A+, B/A-, C/B+, CR/B-)**

![](_page_41_Picture_713.jpeg)

<span id="page-41-1"></span>![](_page_41_Picture_714.jpeg)

<span id="page-41-3"></span><span id="page-41-2"></span>![](_page_41_Picture_715.jpeg)

 $^{\rm 1}$  The digital inputs are software selectable as PNP or NPN

 $2$  The digital outputs are software selectable as PNP or NPN

![](_page_42_Picture_704.jpeg)

<span id="page-42-0"></span>![](_page_42_Picture_705.jpeg)

<span id="page-42-1"></span>![](_page_42_Picture_706.jpeg)

<span id="page-42-2"></span>![](_page_42_Picture_707.jpeg)

<span id="page-42-3"></span>

|                                         |                                                 | Min.  | Typ. | Max.  | <b>Units</b>    |
|-----------------------------------------|-------------------------------------------------|-------|------|-------|-----------------|
| Input voltage,<br>differential          | Sin+ to Sin-, Cos+ to Cos-                      |       |      | 1.25  | V <sub>PP</sub> |
| Input voltage, any pin to<br><b>GND</b> | Operational range                               | -1    | 2.5  |       | v               |
|                                         | Absolute maximum values, continuous             | - 1   |      | $+7$  |                 |
|                                         | Absolute maximum, surge (duration $\leq$ 1s)    | $-11$ |      | $+14$ |                 |
| Input impedance                         | Differential, Sin+ to Sin-, Cos+ to Cos-        | 4.2   | 4.7  |       | $k\Omega$       |
|                                         | Common-mode, to GND                             |       | 2.2  |       | $k\Omega$       |
| Resolution with<br>interpolation        | Software selectable, for one sine/cosine period | റ     |      | 10    | bits            |
| Frequency                               | Sin-Cos interpolation                           |       |      | 450   | kHz             |
|                                         | Quadrature, no interpolation                    |       |      | 10    | XZ              |
| <b>ESD</b> protection                   | Human body model                                | ±2    |      |       | kV              |

<sup>1</sup> For many applications, a 120Ω termination resistor should be connected across SIN+ to SIN-, and across COS+ to COS-. Please consult the feedback device datasheet for confirmation.

## <span id="page-43-0"></span>**3.19.5 Encoder #1 Inputs (A1+, A1-, B1+, B1-, Z1+, Z1-)**

![](_page_43_Picture_577.jpeg)

<span id="page-43-1"></span>![](_page_43_Picture_578.jpeg)

<span id="page-43-2"></span>![](_page_43_Picture_579.jpeg)

#### <span id="page-43-3"></span>**3.19.8 LV-TTL UART (RS-232 with external transceiver)**

![](_page_43_Picture_580.jpeg)

<sup>1</sup> For full RS-422 compliance, 120Ω termination resistors must be connected across the differential pairs. See *Figure 3.16. Differential [incremental encoder](#page-27-3)  [#1 connection](#page-27-3)* 

<sup>&</sup>lt;sup>2</sup> Encoder #2 differential input pins have internal 120Ω termination resistors connected across<br><sup>3</sup> "FS" stands for "Full Scale"

#### <span id="page-44-0"></span>**3.19.9 SSI/BiSS/Panasonic/Tamagawa encoder interface common with Enc#2 pins**

![](_page_44_Figure_1.jpeg)

<span id="page-44-1"></span>![](_page_44_Picture_586.jpeg)

<span id="page-44-2"></span>![](_page_44_Picture_587.jpeg)

<span id="page-44-3"></span>![](_page_44_Picture_588.jpeg)

<span id="page-45-0"></span>![](_page_45_Picture_243.jpeg)

#### <span id="page-45-1"></span>**3.19.14 Safe Torque OFF (STO1+; STO1-; STO2+; STO2-)**

![](_page_45_Picture_244.jpeg)

<span id="page-45-2"></span>![](_page_45_Picture_245.jpeg)

**†** Stresses beyond values listed under "absolute maximum ratings" may cause permanent damage to the device. Exposure to absolute-maximum-rated conditions for extended periods may affect device reliability.

<span id="page-46-0"></span>![](_page_46_Figure_1.jpeg)

![](_page_46_Figure_2.jpeg)

![](_page_46_Figure_3.jpeg)

![](_page_46_Figure_4.jpeg)

![](_page_46_Figure_5.jpeg)

**iPOS4815 – Output Voltage de-rating with PWM frequency**

![](_page_46_Figure_7.jpeg)

![](_page_46_Figure_8.jpeg)

![](_page_46_Figure_9.jpeg)

![](_page_46_Figure_10.jpeg)

![](_page_46_Figure_11.jpeg)

**PWM frequency**

![](_page_47_Figure_0.jpeg)

<span id="page-47-0"></span>![](_page_47_Figure_1.jpeg)

Altitude [m]

![](_page_47_Figure_2.jpeg)

Altitude [m]

# **4 Memory Map**

iPOS481x has 2 types of memory available for user applications:  $16K\times16$  SRAM and up to 24K $\times16$  serial E<sup>2</sup>ROM.

The SRAM memory is mapped in the address range: C000h to FFFFh. It can be used to download and run a TML program, to save real-time data acquisitions and to keep the cam tables during run-time.

The E<sup>2</sup>ROM is mapped in the address range: 2000h to 7FFFh. It is used to keep in a non-volatile memory the TML programs, the cam tables and the drive setup information.

*Remark: EasyMotion Studio handles automatically the memory allocation for each motion application. The memory map can be accessed and modified from the main folder of each application*

![](_page_48_Figure_5.jpeg)

*Figure 4.1. iPOS481x MZ Memory Map*

![](_page_48_Figure_7.jpeg)